ŠOLSKI CENTER VELENJE Elektro in računalniška šola Trg mladosti 3, 3320 Velenje Mladi raziskovalci za razvoj Šaleške doline

Raziskovalna naloga

# **IZDELAVA MULTIFUNKCIJSKEGA STROJA MF3DS-1**

Tematsko področje: APLIKATIVNI INOVACIJSKI PREDLOGI IN PROJEKTI

Avtorji: Andrej Jukić Matej Mayer Rok Podpečan

Mentor: Nedeljko Grabant, dipl. inž.

Velenje, 2018

Raziskovalna naloga se je bila ustvarjena na ŠČ Velenje, Elektro in računalniški šoli, 2018

# **IZDELAVA MULTIFUNKCIJSKEGA STROJAMF3DS-1**

Avtorji: Andrej Jukić, Matej Mayer, Rok Podpečan

Mentor: Nedeljko Grabant, dipl. inž.

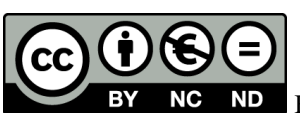

By: Andrej Jukić, Matej Mayer, Rok Podpečan, Nedeljko Grabant

Datum predstavitve: marec 2018

#### **KLJUČNA DOKUMENTACIJSKA INFORMACIJA**

ŠD ŠC Velenje, šolsko leto 2017/2018

KG-multifunkcijski stroji / 3D-tiskanje / Smoothieboard / Smoothieware / Arduino AV MAYER, Matej / PODPEČAN, Rok / JUKIĆ, Andrej SA GRABANT, Nedeljko KZ 3320 Velenje, SLO, Trg mladosti 3 ZA ŠČ Velenje, Elektro in računalniška šola, 2018 LI 2018 INIZDELAVA 3D-MULTIFUNKCIJSKEGA STROJA MF3DS-1 TD Raziskovalna naloga OP *X, 37 s., 6 tab., 36 sl., 0 p., 17 vir* IJ SL JI sl/en AI

Ker se dijaki ERŠ-a in mladi raziskovalci zelo radi ukvarjajo s tehnologijo, so se v tem šolskem letu za raziskovalno nalogo odločili, da bi naredili 3D-multifukncijski stroj, ki bi se uporabljal za 3D-tiskanje večjih izdelkov (največje prostornine kocke s stranico 70 cm), klasično graviranje izdelkov, za graviranje in rezanjem z laserjem ter frezanje. Za glavno hipotezo te naloge smo si zastavili, da smo dijaki smeri elektrotehnike in mehatronike sami sposobni izdelati multifunkcijski stroj. Obstaja več različic, ki so našemu stroju podobne, zato je naša prednost pred ostalimi, da omogoča mnogo večje obdelovance. Nalogo smo začeli z raziskavo komponent in materialov, ki bi jih uporabili za stroj, temu je sledilo načrtovanje stroja. Potem smo se lotili izdelave ohišja stroja, nato je sledila vgradnja vodil, motorjev, elektronike in delovne mize. Pri izdelavi stroja smo naleteli na veliko težav, za katere smo porabili veliko časa za razrešitev. Ob tej raziskovalni smo se veliko naučili s področja različnih tehnologij.

### **KEY WORD DOCUMENTATION**

ND ŠC Velenje, Elektro in računalniška šola, 2018 CX Multifunction machine / 3D-printing /Smoothieboard / Smoothieware / Arduino AU MAYER, Matej / PODPEČAN, Rok / JUKIĆ, Andrej AA GRABANT, Nedeljko PP 3320 Velenje, SLO, Trg mladosti 3 PB ŠC Velenje, Elektro in računalniška šola, 2018 PY 2018 TI PRODUCTION OF MULTIFUNCTION MACHINE MF3DS-1 DT Research work NOX, 37p., 6. tab., 36 fig., 0 app., 17 ref. LA SL AL sl/en

AB As students and young researchers of the School of Electrical and Computer Engineering, we have a keen interest in technology, which has resulted in our task of creating a 3D-multifunctional machine that would be used for 3D-printing of larger products (the largest volume of the cube with a side of 70 cm), classic engraving of products, engraving, laser cutting and milling. We formed the main hypothesis of this task, namely that students of electrical engineering and mechatronics are capable of producing a multifunctional machine. There are several versions that are similar to our machine, but ours has an advantage of allowing much larger work pieces. We began the task with a survey of the components and materials that would be used for the machine, followed by the design of the machine. Then we started to work on the machine's chassis, followed by the installation of guides, motors, electronics and a work desk. While manufacturing the machine, we encountered many problems that took a lot of time to be resolved. With this research work, we have learned a lot about different technologies.

# <span id="page-4-0"></span>**KAZALO**

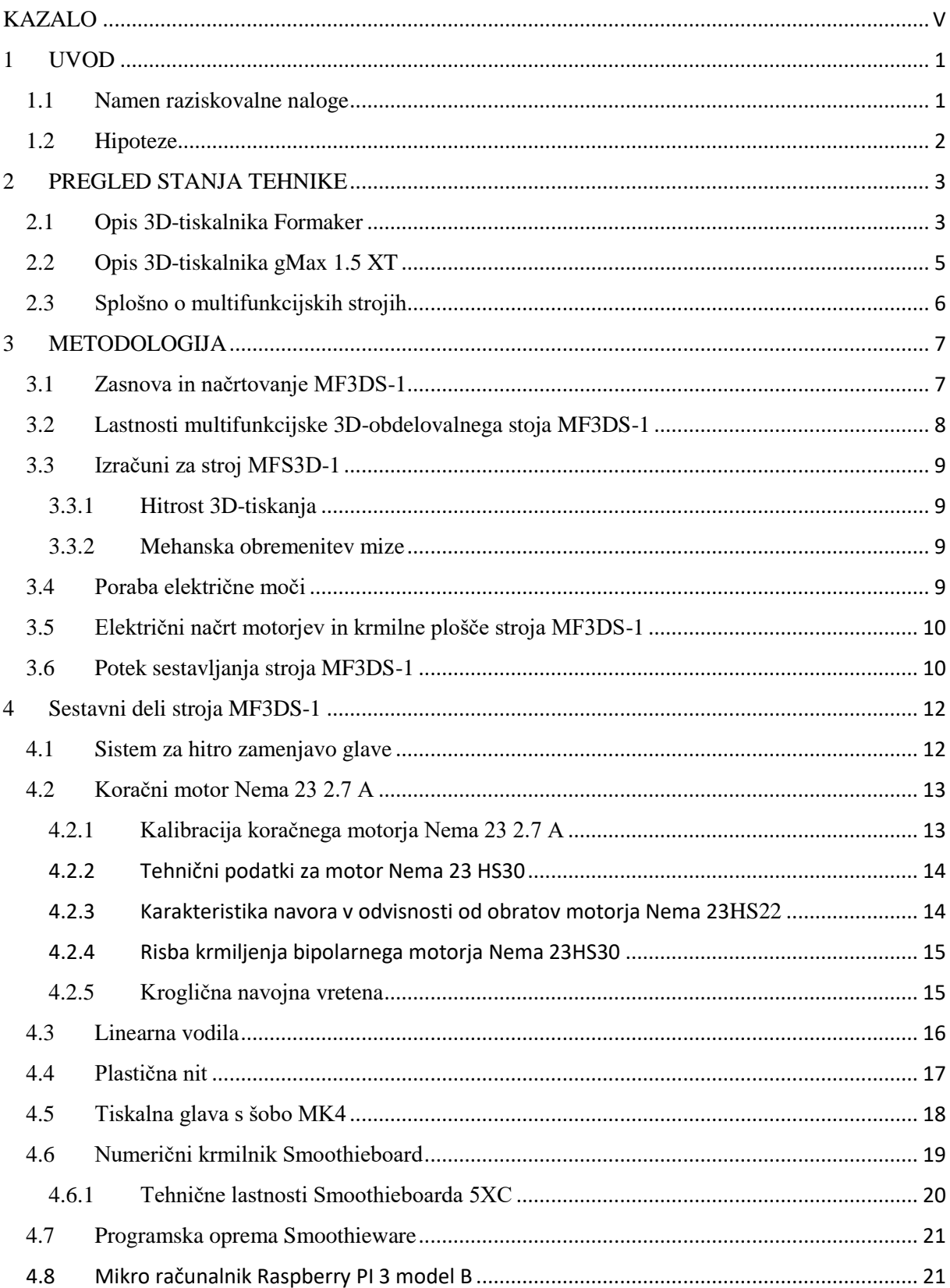

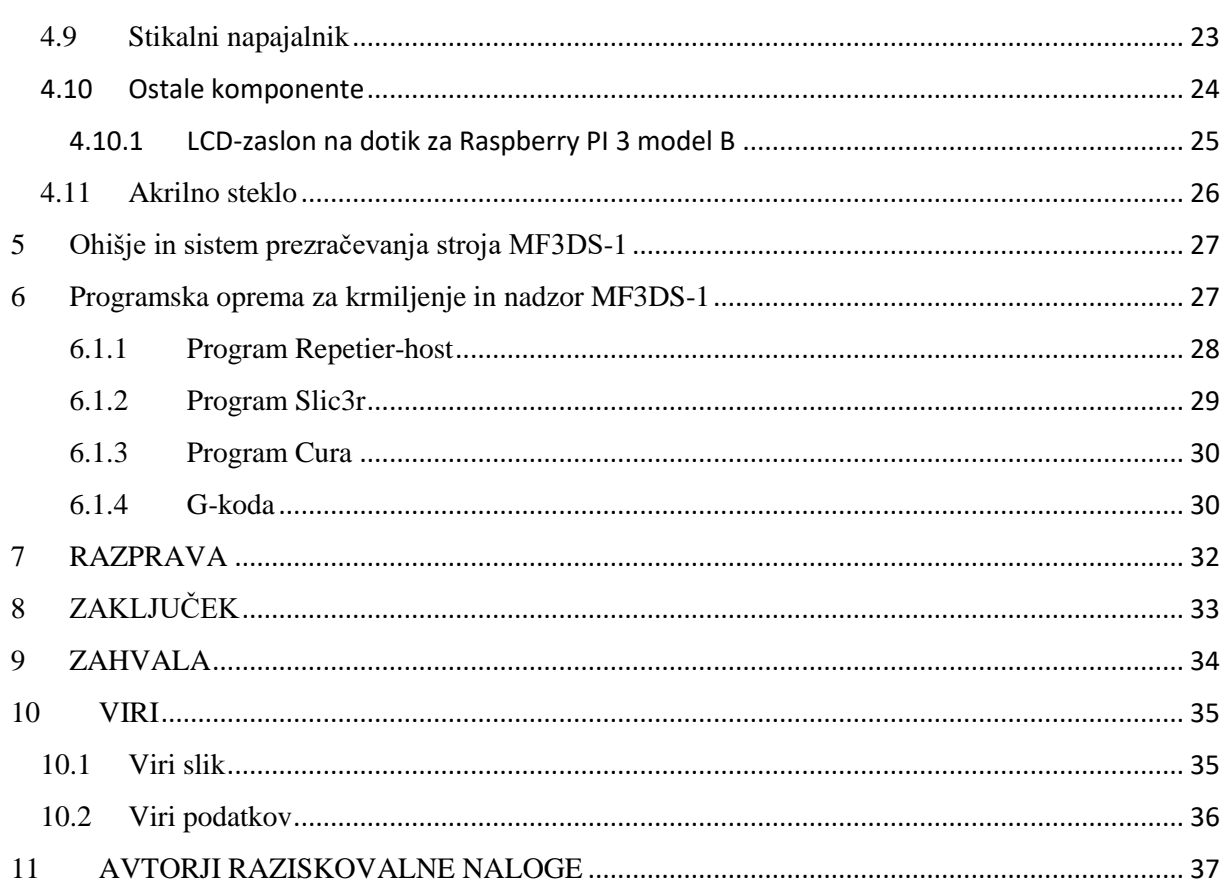

# **KAZALO SLIK**

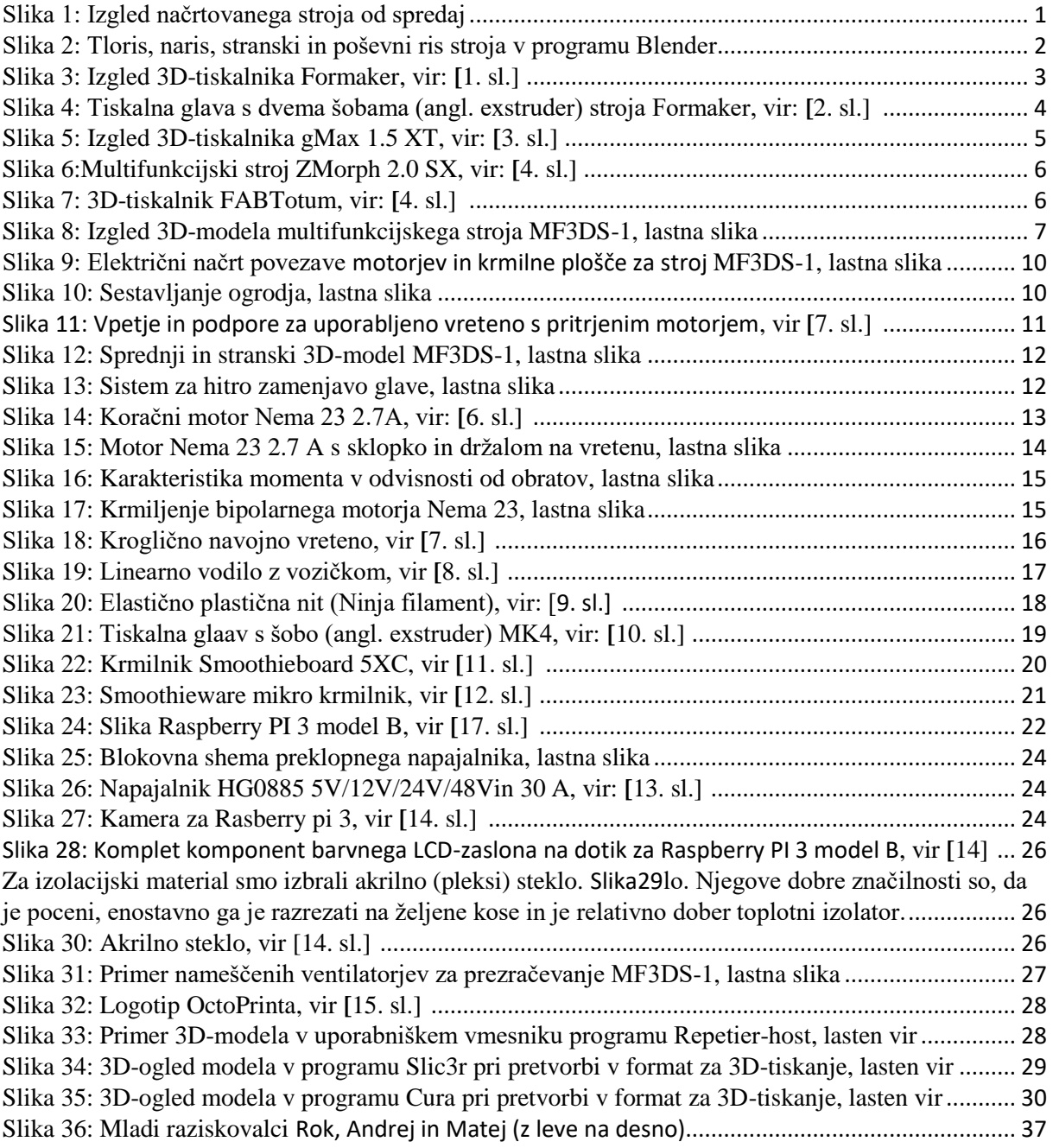

# **KAZALO TABEL**

### **KAZALO KRATIC**

- % odstotek
- .py končnica datoteke programa Python
- $\epsilon$  evro, je enota za valuto
- ° stopinja kota
- °C stopinja Celzija
- 2D dvodimenzionalno
- 3D angl. three-dimensional, tri dimenzije
- 4988/DRV8825 gonilnik koračnih motorjev
- A angl. Amper, je enota za merjenje električnega toka
- ABS angl. Acrylonitrile Butadiene Styrene, vrsta plastike ABS (oz. akrilonitril butadien stiren)
- angl. prevod iz angleškega jezika
- ASCII strojno ukazni jezik za interpretiranje diskretnih gibov
- ASTM angl. American Society fo rTesting and Materials (Ameriška družba za testiranje in materiale)
- By priznanje avtorstva
- CAD angl. Computer– Aided Design (računalniško podprto oblikovanje)
- CAE angl. Computer-Aided Engineering (računalniško podprt inženiring)
- CAM angl. Computer-Aided mManufacturing (računalniško podprta proizvodnja)
- CNC angl. Computer Numerical Control (računalniško numerično krmiljenje)
- DC angl. Directcurrent, enosmerni tok
- DIY doma narejeno
- EEPROM električni izbrisljiv in programirljiv spomin za branje
- FDM angl. Fused Deposition Modeling (odlaganje taljenega materiala)
- g-koda format zapisovanja komandnih kod
- GT2 zobati jermen
- html standardni jezik za izdelavo spletnih strani
- http –prenosni protokol Hypertext
- Hz enota za frekvenco
- KB enota za velikost informacije
- kg kilogram, je enota za merjenje teže
- Kn. knjiga
- LCD zaslon s tekočimi kristali
- LED svetleča dioda (angl. Light-Emitting diode)
- m/s je enota za hitrost
- MJPG video format
- mm milimeter, je enota za merjenje dolžine
- Mp število slikovnih pik
- Nm angl. Newton meter, je enota za merjenje moment/navor
- OS operacijski sistem
- PHP orodja za osebno spletno stran (angl. Personal Home Page Tools)
- PLA angl. Polylacticacid (plastika iz polilaktične kisline)
- PTC angl. ParametricTechnologyCorporation (Združba za parametrično tehnologijo)
- PWM-– pulzno širinska modulacija
- RAM pomnilnik z naključnim dostopom
- RAMPS razširitvena plošča
- SD spominska kartica
- SLA stereolitografija
- SLS selektivno lasersko sinteriranje
- STL format za 3D-oblike
- t. i. tako imenovano
- $ti to je$
- USB univerzalni serijski priključek
- UV ultravijolično
- V angl. Voltage, je enota za merjenje električne napetosti
- W angl. Watt, je enota za merjenje električne moči
- WIFI brezžični internet
- www– svetovni splet

# <span id="page-9-0"></span>**1 UVOD**

V sodobnem svetu se povpraševanje po izdelkih močno povečuje, tako za potrebe industrije kot za lastne potrebe. Zaradi tega se proizvodnja povečuje, vendar imajo manjša podjetja probleme z dobavo naročil, s tem izgubljajo stranke in konkurenca jih prehiti.

Zato smo, skupaj s mentorjem, razvili idejo in se dogovorili, da bi načrtali in izdelali večnamenski stroj, ki bi vključeval postopke obdelave, kot sta rezanje z laserjem in 3D-tiskanje ter možnost rezkanja manjših predmetov. Za te tri vrste obdelave smo se odločili, ker imajo podoben način delovanja in se najbolj uporabljajo v današnjem svetu.

Naša prednost pred konkurenco in nekaterimi že izdelanimi rešitvami je v velikosti delovne površine, zato bo tudi stroj veliko večjih dimenzij. Pri tem bi lahko naenkrat izvajal le eno vrste obdelave. Ob izvajanju obdelave se glava premika po z-osi (za premik gor ali dol) in x-osi (za premik levo ali desno), obdelovalna miza pa po y-osi (za premik obdelovanca naprej ali nazaj).

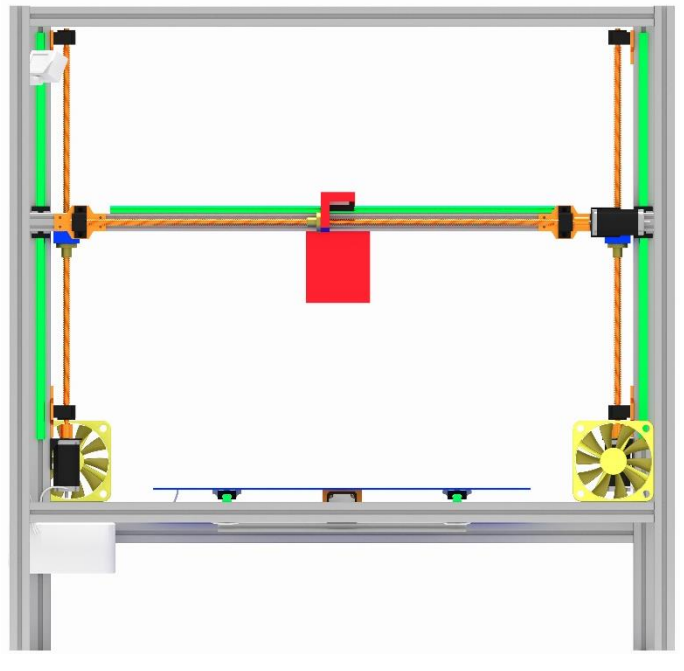

<span id="page-9-2"></span>*Slika 1: Izgled načrtovanega stroja od spredaj*

# <span id="page-9-1"></span>**1.1 Namen raziskovalne naloge**

Namen naše raziskovalne naloge je načrtovanje in izdelava multifunkcijske naprave, podrobna preučitev 3D-tiskanja, frezanja in graviranja, delovanja krmilnega vezja Smoothieboarda z uporabo gorilnikov Smothieware. Spoznati želimo tudi 3D-modeliranje v programu, kot je Blender, in priprava 3D-modelov za tisk, kot je izvoz le-teh v formatu STL.

# <span id="page-10-0"></span>**1.2 Hipoteze**

Pred izdelavo stroja smo si zastavili naslednje hipoteze:

- I. Predvidevamo, da bomo v 3 mesecih načrtovali in izdelali multifunkcijski stroj (oktoberjanuar).
- II. 3D-mulitfunkcijski stroj naj bi omogočal 3D-tiskanje, lasersko graviranje, rezanje ter frezanje in vrtanje tiskalnih vezij ali tanjših materialov.
- III. Celotni materialni stroški komponent stroja naj bi bili do 4000 €.
- IV. Natančnost 3D-tiska naj bo 100 mikronov.
- V. Stroj bo lažji od predvidene končne mase 120 kilogramov.

<span id="page-10-1"></span>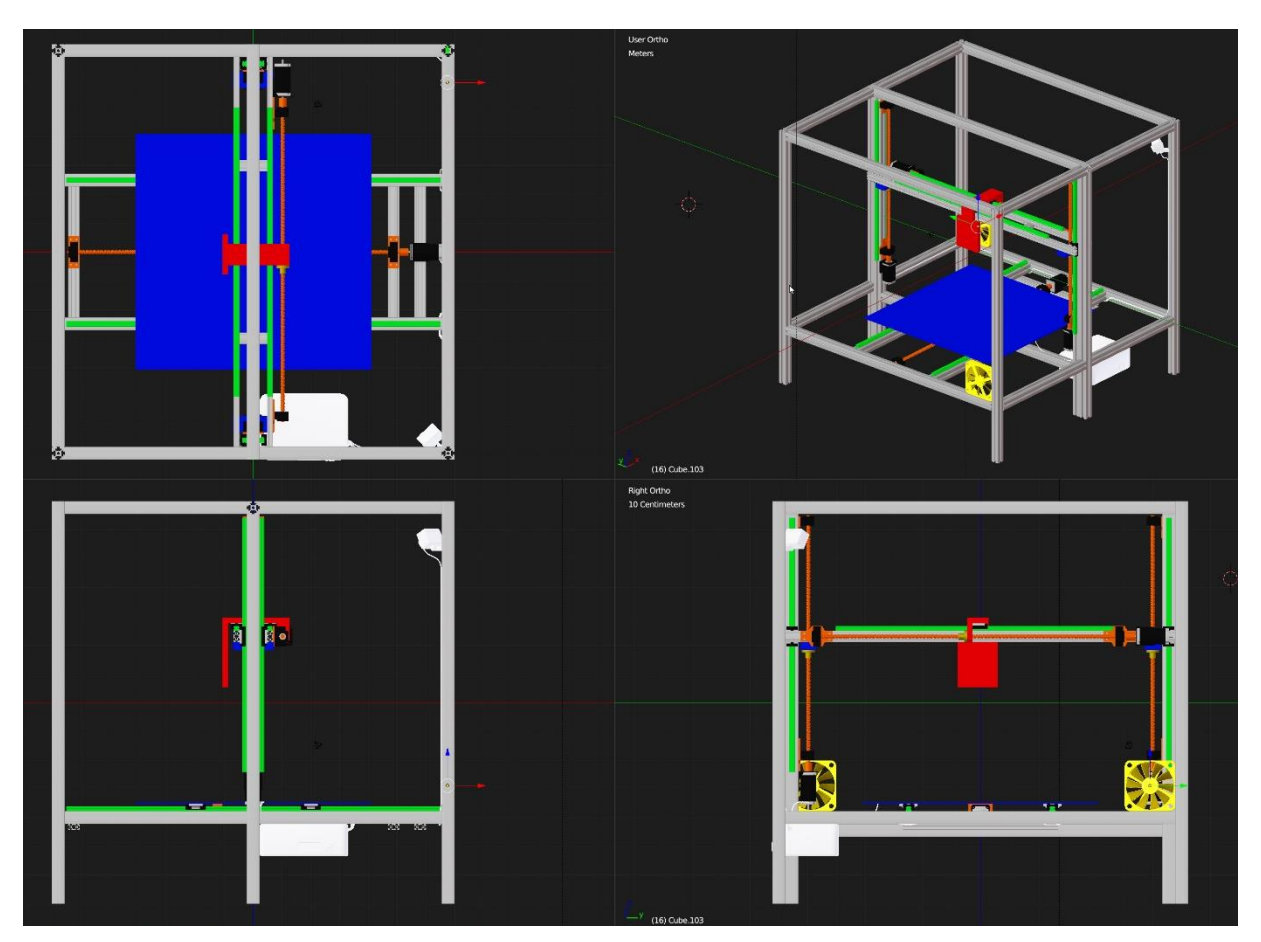

*Slika 2: Tloris, naris, stranski in poševni ris stroja v programu Blender*

# <span id="page-11-0"></span>**2 PREGLED STANJA TEHNIKE**

V pregledu stanja tehnike bomo opisali in primerjali lastnosti ter ceno obstoječih multifunkcijskih strojev in 3D-tiskalnikov z našim 3D-multifunkcijskim strojem MF3DS-1.

# <span id="page-11-1"></span>**2.1 Opis 3D-tiskalnika Formaker**

Naslednji opis je povzet po viru **[**2] .

Formaker je namizni 3D-tiskalnik, ki je bil zasnovan kot natančna multifunkcijska naprava. Zasnovan je bil s preprostim orodjem za hitro zamenjavo orodij, ki omogoča enostavno pretvorbo Formakerja iz 3D-tiskalnika visoke ločljivosti z 3D-tiskalnikom v CNC-stroj za frezanje. Ohišje Formaker je izdelano iz jekla, ki zagotavlja odlično stabilnost za visoko natančnost delovanja [\(slika 3\)](#page-11-2).

<span id="page-11-2"></span>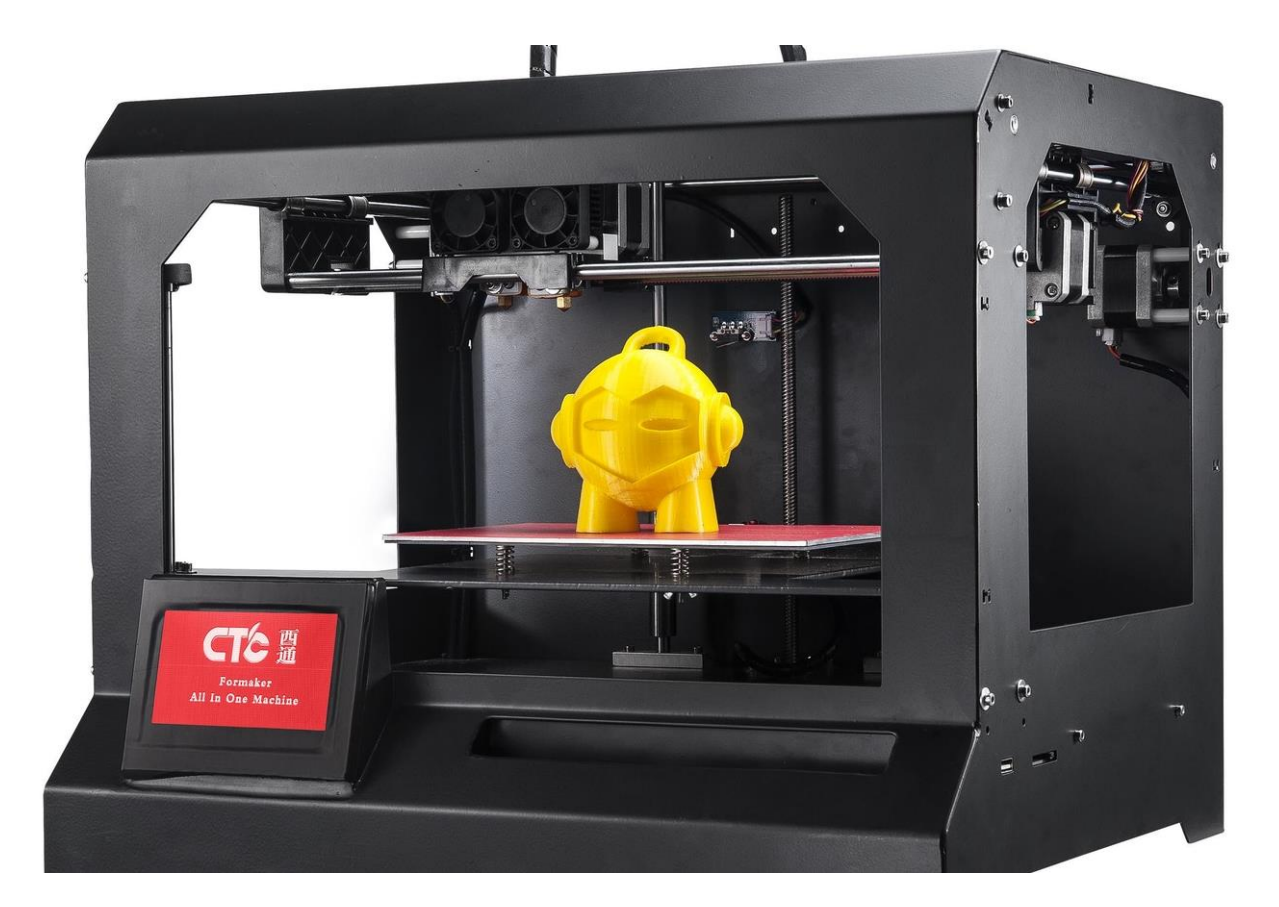

*Slika 3: Izgled 3D-tiskalnika Formaker, vir: [1. sl.]* 

Vsebuje tiskalno glavo z neodvisno nastavljivimi temperaturami. Formakerjev CNC-rezkar je dovolj močan za obdelavo vseh vrst materialov iz lesa in akrilov, medenine in aluminija. Formaker je zelo varen in robusten ter ga je mogoče nadgraditi z uporabniškimi komponentami.

Tabela [\(tabela 1\)](#page-12-2) prikazuje lastnosti Formakerja.

<span id="page-12-2"></span>*Tabela 1: Lastnosti 3D-tiskalnika Formaker,vir: [1] , [2] .*

| <b>Lastnost</b>                                 | <b>Vrednost</b>                |  |
|-------------------------------------------------|--------------------------------|--|
| Število šob na tiskalni glavi (angl. exstruder) | 2                              |  |
| Natančnost tiskanja                             | 2,5 mikronov                   |  |
| Laserska moč                                    | 3 W                            |  |
| Natančnost graviranja                           | $0,455$ mikronov               |  |
| Maksimalna velikost obdelovanca                 | $225 \times 145 \times 150$ mm |  |
| Električna moč                                  | 350 W                          |  |
| Teža                                            | $11,8$ kg                      |  |
| Cena                                            | $733 - 903 \in$                |  |

Spodnja slika prikazuje tiskalno glavo s dvema šobama (angl. exstruder) stroja Formaker [\(slika 4\)](#page-12-1).

<span id="page-12-1"></span><span id="page-12-0"></span>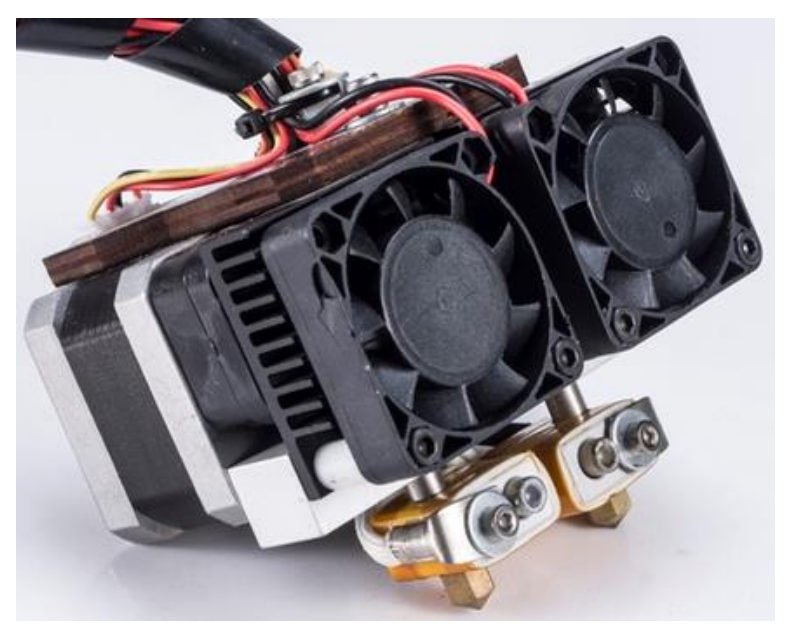

*Slika 4: Tiskalna glava s dvema šobama (angl. exstruder) stroja Formaker, vir: [2. sl.]* 

# **2.2 Opis 3D-tiskalnika gMax 1.5 XT**

Naslednji opis je povzet iz virov **[**3] in **[**4] .

3D-tiskalnik gMax 1.5 XT [\(slika 5\)](#page-13-0) je višja različica od gMax 1.5+, z delovno površino 406 x 406 x 533 mm. GMax je izdelan iz kakovostnih kovinskih delov, pri katerem se delovna miza premika gor in dol. Natančnost tiska je 1.75 mm z MakeShaper PLA, cena tega tiskalnika je 2413,88 € [\(slika 5\)](#page-13-0).

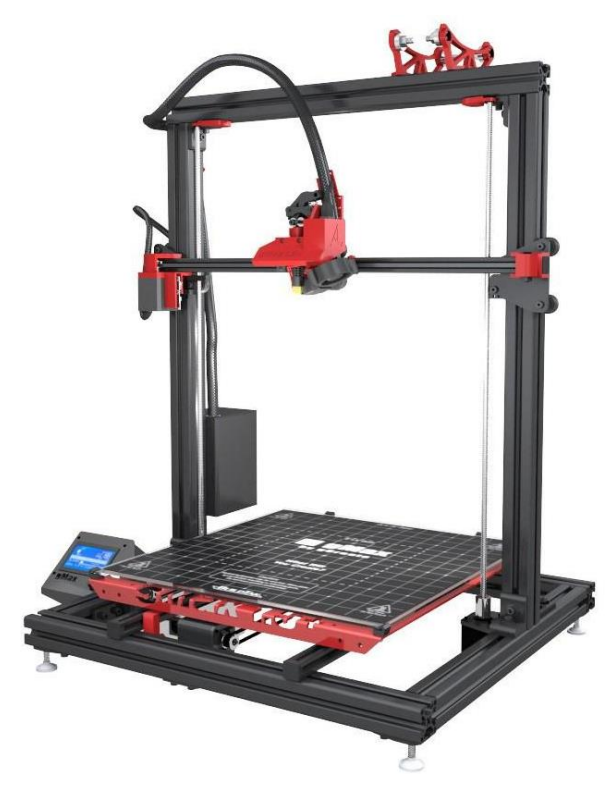

*Slika 5: Izgled 3D-tiskalnika gMax 1.5 XT, vir: [3. sl.]* 

#### <span id="page-13-0"></span>V spodnji tabeli [\(tabela 2\)](#page-13-1) so podane lastnosti 3D-tiskalnika gMax 1.5 XT.

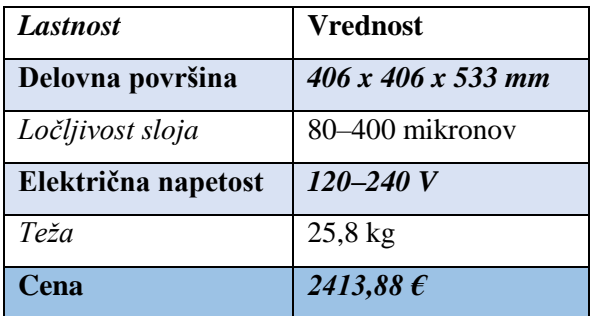

<span id="page-13-1"></span>*Tabela 2: Lastnosti 3D-tiskalnika gMax 1.5 XT, vir: [4]* 

### <span id="page-14-0"></span>**2.3 Splošno o multifunkcijskih strojih**

Multifunkcijskih naprav je vedno več v svetu [\(slika 6\)](#page-14-1), združujejo po 2 ali 3 vrste obdelave, ki imajo podoben način delovanja. Večina multifunkcijskih naprav vsebuje postopke obdelave frezanja, graviranja, rezanja z laserjem in 3D-tiskanja. Te vrste obdelave lahko krmilimo z mikro krmilnikom Smoothieboard, Arduino, Raspberry Pi …

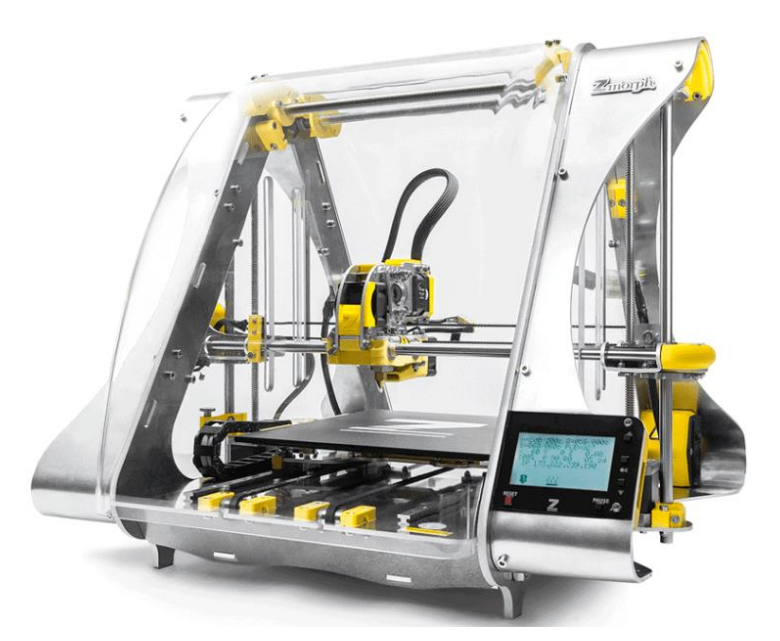

*Slika 6:Multifunkcijski stroj ZMorph 2.0 SX, vir: [4. sl.]* 

<span id="page-14-1"></span>Naslednji povzetek je po viru **[**4] .

Ena od pomanjkljivosti teh multifunkcijskih strojev je velikost obdelovalne površine in nezmožnost menjave več različnih orodij. Seveda to ne velja za industrijske stroje, na katerih je možna menjava tudi do 200 različnih orodij. Sicer pa 3D-tiskalnik malo težje kar tako spremenimo v CNC-frezalni stroj.

<span id="page-14-2"></span>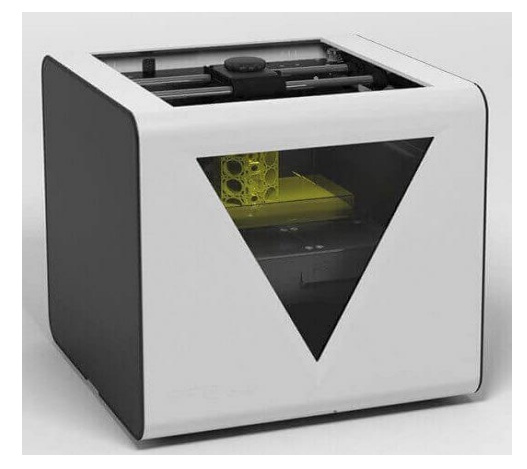

*Slika 7: 3D-tiskalnik FABTotum, vir: [4. sl.]* 

# <span id="page-15-0"></span>**3 METODOLOGIJA**

V metodologiji je opisna zasnova, načrtovanje, lastnosti, izračuni, električni načrt in potek gradnje multifunkcijskega stroja MF3DS-1.

# <span id="page-15-1"></span>**3.1 Zasnova in načrtovanje MF3DS-1**

Naša ideja je bila, da naredimo velik večnamenski stroj, ker na svetu obstaja veliko drugih in manjših večnamenskih naprav. Idejo stroja smo najprej zasnovali v programu Blender, kjer smo jo dogradili in izboljšali. Nato je sledilo naročilo posameznih komponent, kot so aluminijasti profili, kroglična navojna vretena, linearna vodila, da bi lahko začeli z delom.

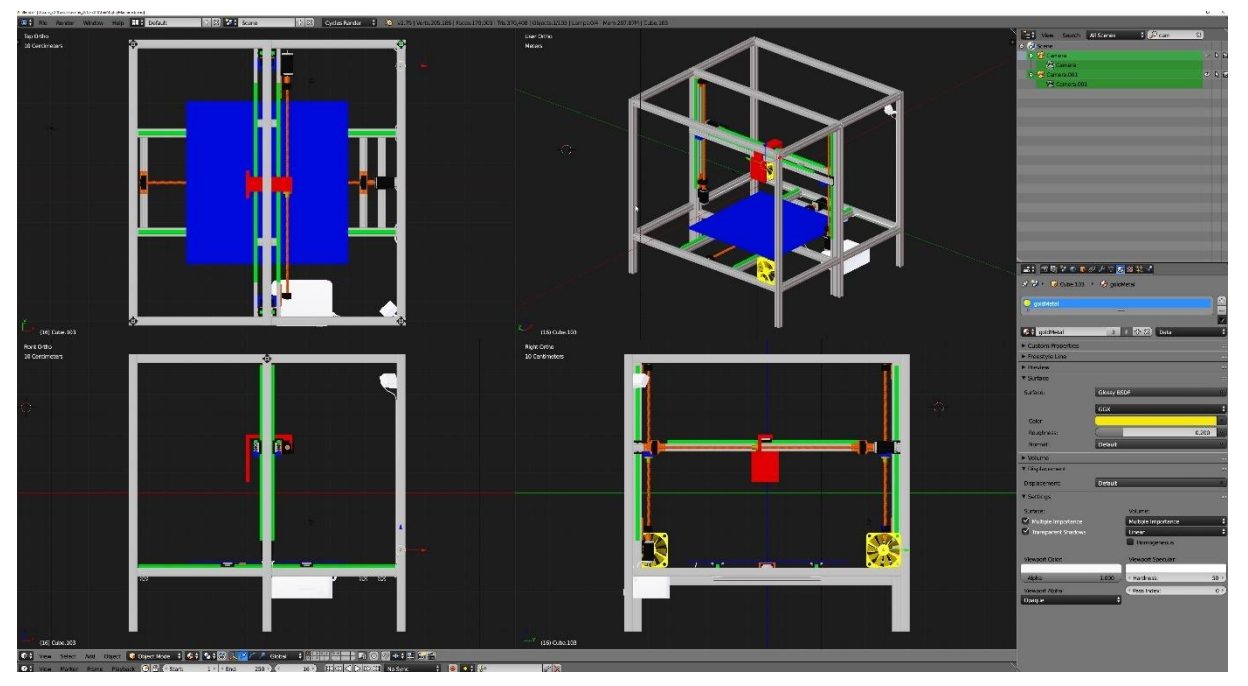

<span id="page-15-2"></span>*Slika 8: Izgled 3D-modela multifunkcijskega stroja MF3DS-1, lastna slika*

Naš stroj združuje frezanje, rezanje z laserjem in 3D-tiskanje. Kot že prej omenjeno, je naša prednost v velikosti, zato lahko večnamenski stroj 3D tiska in obdeluje na delovni površini do 800 x 800 x 800 mm. Obdelovanje in 3D-tiskanje bo potekalo s pomočjo glave stroja, na kateri se lahko orodje ročno zamenja glede na vrsto in izbiro obdelave. Kadar bo stroj 3D tiskal, se bo uporabila tiskalna glava s šobo (angl. exstruder) MK4 in plastična nit (npr. NinjaFlex, Cheetah, Armadillo), za graviranje in za majhno globino rezkanja se bo uporabil laser, sicer pa sveder za rezkanje in vrtanje tiskanih vezji ter lesa. Za menjavo orodja smo uporabili lastno razviti sistem za hitro zamenjavo glave. Pri premikanju glave orodja in delovne mize se uporablja koračni motor Nema 23, ki bo premikal glavo in delovno mizo s krogličnimi navojnimi vreteni ter z linearnimi vodili.

# <span id="page-16-0"></span>**3.2 Lastnosti multifunkcijske 3D-obdelovalnega stoja MF3DS-1**

Stroj MF3DS-1 naj bi imel naslednje lastnosti [\(tabela 3\)](#page-16-1).

<span id="page-16-1"></span>*Tabela 3: Lastnosti MFS3D-1*

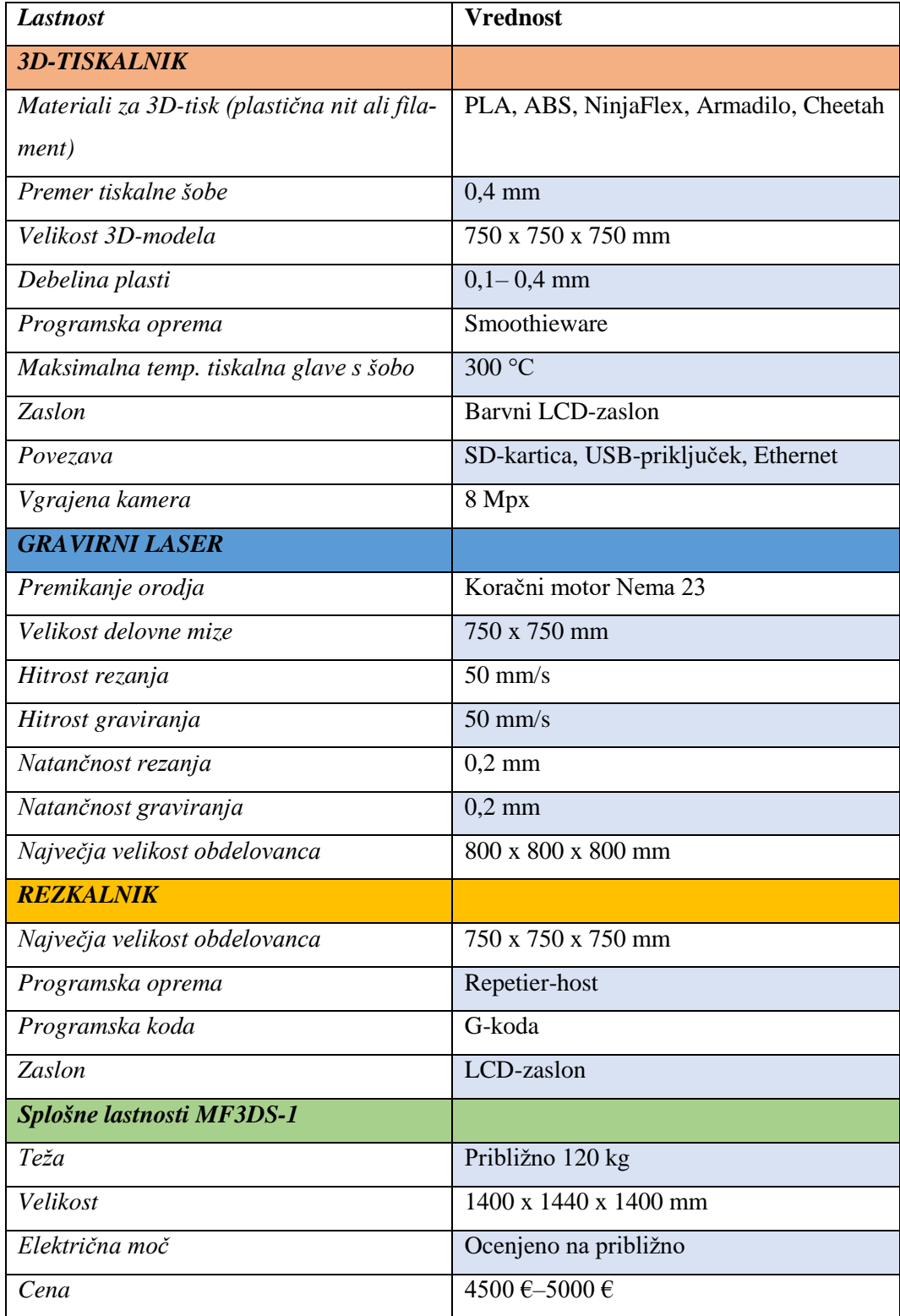

# <span id="page-17-0"></span>**3.3 Izračuni za stroj MFS3D-1**

V tem podpoglavju so predstavljeni glavni izračuni, ki smo jih potrebovali pri načrtovanju stroja MFS3D-1.

#### <span id="page-17-1"></span>**3.3.1 Hitrost 3D-tiskanja**

- $\bullet$   $v =$  število obratov [obr.]  $\times$  korak navoja [mm]
- $\bullet$  v je hitrost tiskanja v  $\left[\frac{mm}{\sigma}\right]$  $\frac{1}{s}$

v našem primeru je pri koraku 10 mm/obr. s hitrostjo do 400 mm/s.

#### <span id="page-17-2"></span>**3.3.2 Mehanska obremenitev mize**

 $m_m$  – je masa mize [kg],  $m_o$  – je masa obdelovanca [kg] ,  $m_s$  – je skupna masa [kg]

 $m_{\scriptscriptstyle S} = \, m_m + m_o,$   $F_{\scriptscriptstyle S}$ je skupna teža [N], g -  $gravitacijs$ ki pospešek 9,81  $\left[\frac{m}{\scriptscriptstyle S}\right]$  $\frac{m}{s}$ 

- $F_s = m_s \times g[N]$
- F obremenitev posameznega vodila  $[N]$  = število vodil ÷ obremenitev  $[N]$
- F obremenitev posameznega vozička  $[N] =$  obremenitev vodila  $\div$  število vozičkov
- Konstanta obremenitve mize je 100 N, ker je masa mize 10 kg. Obdelovanec naj bi bil največ z maso 10 kg. Pri tem pa je možna obremenitev pri obdelavi dodatnih 100 N, kar se razdeli na 2 vodili in je 100 N na vodilo oz. na 4 vozičkih in znaša 50 N na posamezni voziček mize.

### <span id="page-17-3"></span>**3.4 Poraba električne moči**

V spodnji tabeli [\(tabela 3\)](#page-16-1) je predstavljena skupna električna moč MFS3D-1.

*Tabela 4: Tabela električne moči MFS3D-1*

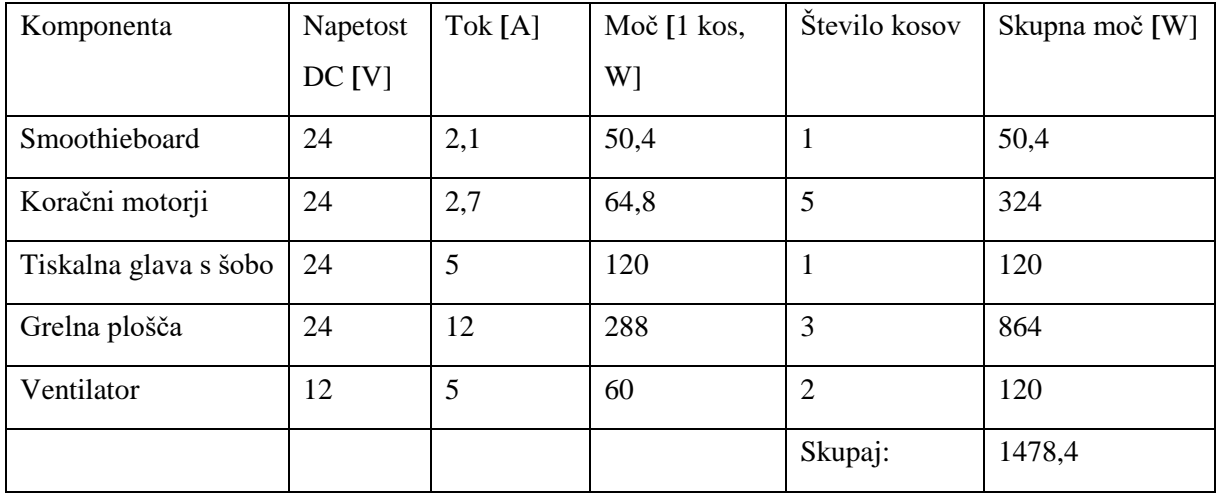

Iz tega izhaja, da potrebujemo vsaj dva napajalnika z močjo 720 W, vsaj je poraba med obratovanjem malo manjša.

### <span id="page-18-0"></span>**3.5 Električni načrt motorjev in krmilne plošče stroja MF3DS-1**

Narisali smo električni načrt motorjev in krmilne plošče za stroj MFS3D-1 [\(slika 9\)](#page-18-2).

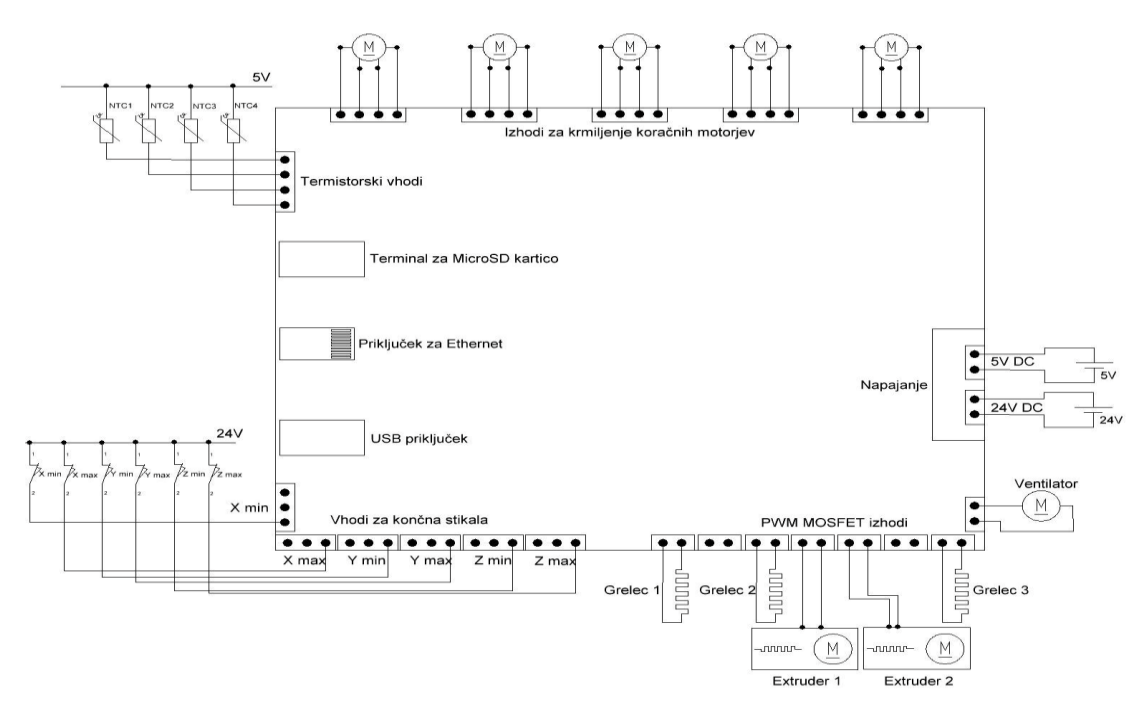

<span id="page-18-2"></span>*Slika 9: Električni načrt povezave motorjev in krmilne plošče za stroj MF3DS-1, lastna slika*

#### <span id="page-18-1"></span>**3.6 Potek sestavljanja stroja MF3DS-1**

Gradnjo stroja smo začeli z ogrodjem, ki je narejeno iz aluminijastih profilov. Za te smo se odločili, ker so dovolj trdni in jih je enostavno zgraditi v željene konstrukcije. Skupaj smo jih povezali z vijaki in posebnimi maticami, za povečano strukturno trdnost pa smo na nekaterih sklopih dodali tudi kotne profile. Večji del ogrodja je sestavljen iz profilov dimenzije 45 x 45 milimetrov, nosilna stebra pa sta dimenzije 45 x 90 milimetrov. Na noge ogrodja smo namestili kolesa za lažje premikanje naprave.

<span id="page-18-3"></span>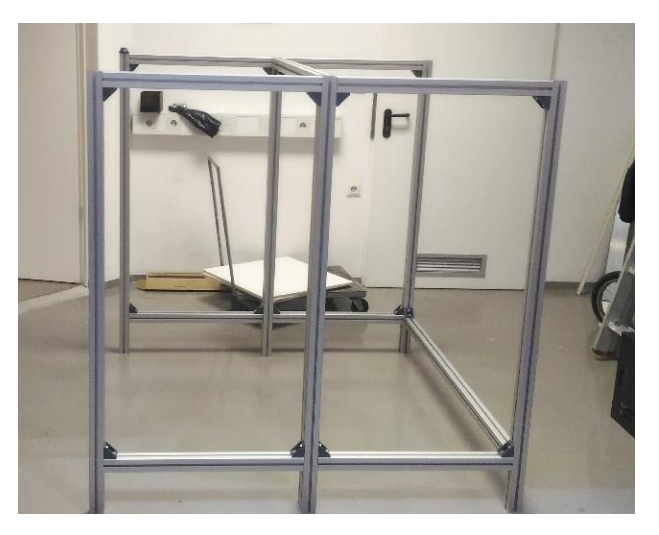

*Slika 10: Sestavljanje ogrodja, lastna slika*

Potem smo na ogrodje dodali vodila, na katera smo kasneje namestili mizo in pa prečko za orodje naprave. Za premikanje smo uporabili koračne motorje in navojna vretena, ki so bila na ogrodje pritrjena z ležaji. Gred motorja in vretena smo spojili s posebnimi členi, ki so nekoliko gibljivi, vendar ne povzročajo neželjenega obračanja [\(slika 11\)](#page-19-0). Mizo premika en motor, prečka za orodje pa ima vreteno na obeh straneh, da dosežemo enakomerno in gladko premikanje po navpični osi.

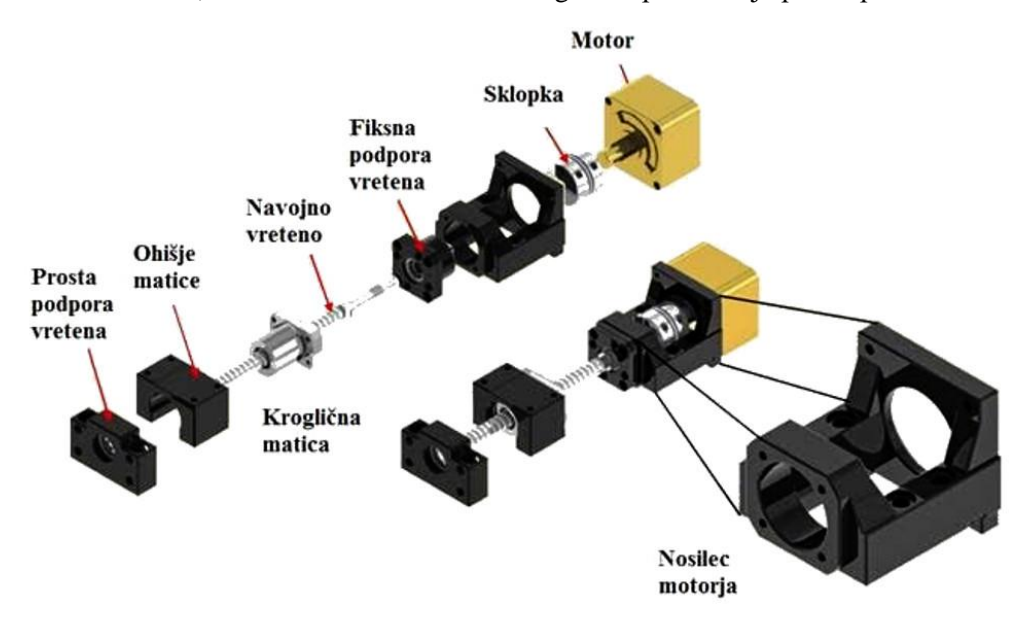

<span id="page-19-0"></span>*Slika 11: Vpetje in podpore za uporabljeno vreteno s pritrjenim motorjem, vir [7. sl.]* 

Tretjo os premikanja smo dosegli na podoben način kot prvi dve, le da smo tokrat motor, gred ter vodila namestili na prečko, po kateri se je orodje lahko vzdolžno premikalo. Prvo os smo torej dosegli s premikanjem mize, drugo s premikanjem orodja po prečki, navpično os pa z dvigovanjem in spuščanjem celotne prečke in orodja [\(slika 12\)](#page-20-2).

Krmilnik za motor ter drugo elektroniko smo spravili v plastično ohišje ter ga pritrdili na ogrodje. Kamero za opazovanje delovanja smo s posebnim stojalom namestili v notranji kot ogrodja. Dodali smo tudi končna stikala za vse tri osi. Tako ne more priti do poškodbe naprave, če bi zaradi napačno izvoženega programa naprava hotela delovati izven obdelovalne površine. Kable smo večinoma speljali po režah aluminijastih profilov.

Na koncu smo dodali še akrilno steklo, ki hkrati služi kot izolacija in pa zaščita. Na zgornjo ploskev ter na tri stranice smo plošče akrilnega stekla pritrdili z vijaki, na eni strani pa smo želeli imeti vrata, da lahko pripravimo delovno površino, zamenjamo orodje in navsezadnje odstranimo končne izdelke. Za to smo zadnjo ploščo na ogrodje pritrdili s tečaji na eni strani, na drugi strani pa smo dodali kljuko in pa preprost mehanizem, ki je držal vrata zaprta.

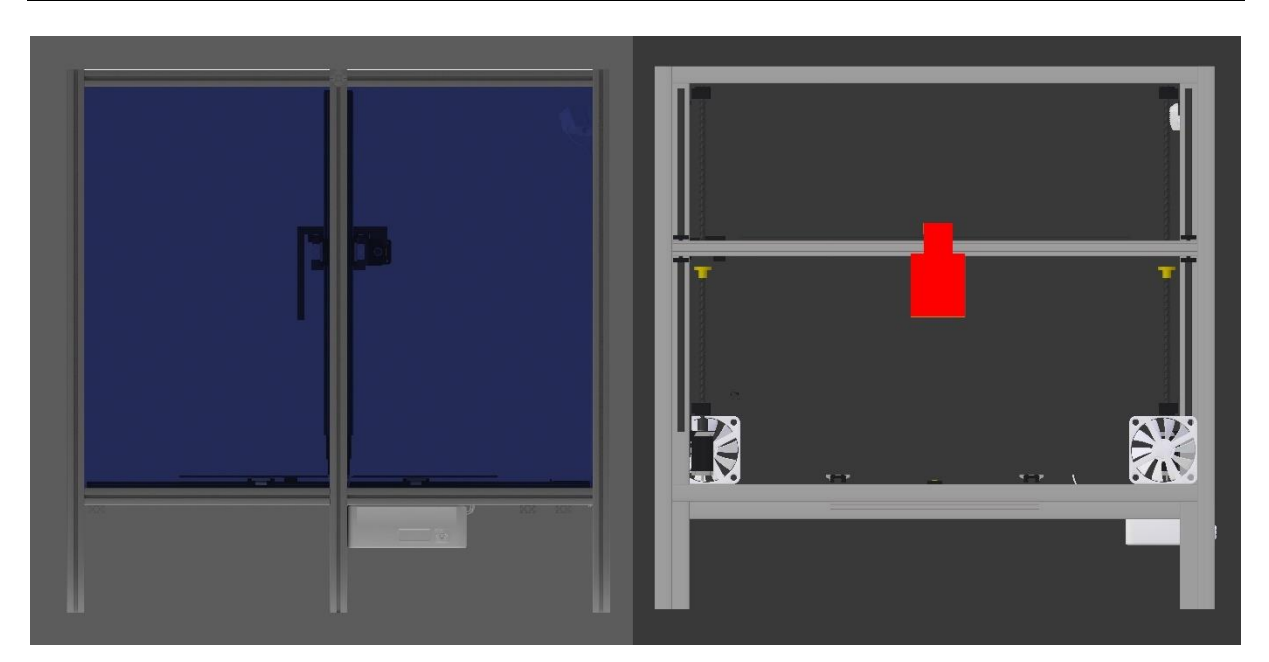

*Slika 12: Sprednji in stranski 3D-model MF3DS-1, lastna slika*

# <span id="page-20-2"></span><span id="page-20-0"></span>**4 Sestavni deli stroja MF3DS-1**

Pri sestavnih delih so opisane in prikazane vse glavne komponente na stroju MF3DS-1.

#### <span id="page-20-1"></span>**4.1 Sistem za hitro zamenjavo glave**

Sistem ta hitro zamenjavo glave ali angl. quicklock sistem uporabljamo z namenom, da bi poenostavili menjavo tiskalne šobe, gravirnega noža, laserja ali kateregakoli drugega orodja. Omogoča hitro, enostavno, zanesljivo ter tudi natančno menjavo, ki ga potrebujemo za natančno delovanje stroja. Za naše potrebe pri stroju je to še najboljša in najenostavnejša rešitev. Sicer obstajajo tudi druge variante, kot je revolverska glava ali pa da si bi robot sam menjaval glavo, vendar bi to bila naslednja stopnja pri razvoju, saj smo imeli že dovolj težav z načrtovanjem našega stroja. Sicer je prednost teh dveh variant, da si robot v roku 5 s sam zamenja glavo in lahko dela naprej, vendar to je prezahtevno opravilo za naš stroj.

<span id="page-20-3"></span>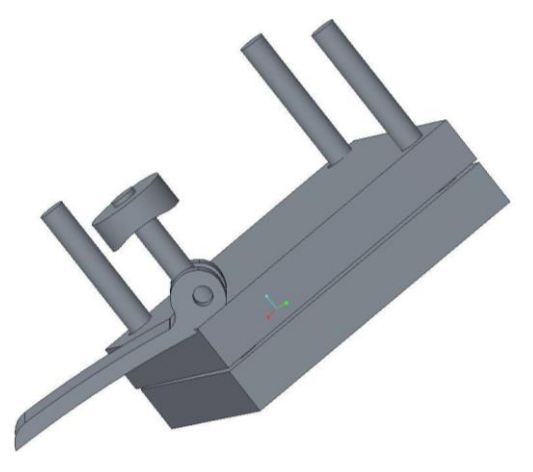

*Slika 13: Sistem za hitro zamenjavo glave, lastna slika*

### <span id="page-21-0"></span>**4.2 Koračni motor Nema 23**

Poglavje Koračni motor Nema 23 2.7 A je povzet po viru **[**6] .

Koračni motorji Nema 23 se bodo uporabljali za premikanje glave in delovne mize, ker zagotavljajo zelo natančen in izredno stroškovno učinkovit nadzor gibanja. Dvostopenjski motorji se po svoji naravi premikajo v majhnih, natančnih, 1,8-stopinjskih korakih pri 200 korakih / na vrtljaj. Ta vrsta motorjev je brez-krtačna, kar pomeni brez vzdrževanja. Je preprost za nadzor in ne zahteva zapletenih, dragih povratnih naprav. Ponujajo se tudi senzorji pozicije NI (NationalInstruments), ki se ujemajo z motorji za aplikacije, kjer je potrebno preverjanje položaja. Koračni motorji so na voljo pri NI v treh različnih standardnih oblikah velikosti okvirja. Ta določa združenje proizvajalcev električne opreme angl. National Electrical Manufacturers Association (NEMA), in bodisi z eno ali dvojno gredjo. Motorji zagotavljajo optimalno zmogljivost in enostavno povezljivost.

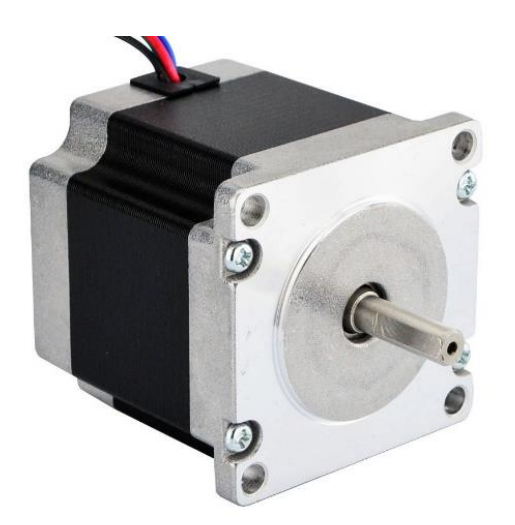

*Slika 14: Koračni motor Nema 23 2.7A, vir: [6. sl.]* 

#### <span id="page-21-2"></span><span id="page-21-1"></span>**4.2.1 Kalibracija koračnega motorja Nema 23**

Merilna strojna oprema NI je kalibrirana tako, da zagotavlja natančnost merjenja in preveritev, ali naprava ustreza njegovim objavljenim specifikacijam. Da bi zagotovili tekočo natančnost merilne opreme, NI ponuja osnovno ali podrobno re-kalibracijo, storitev, ki zagotavlja stalno skladnost z ISO 9001 standardom in zaupanje v meritve.

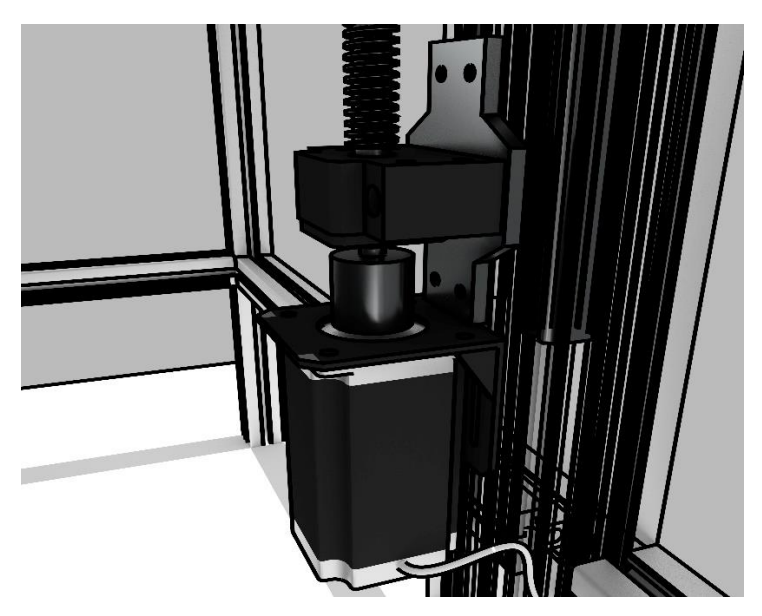

*Slika 15: Motor Nema 23 2.7 A s sklopko in držalom na vretenu, lastna slika*

#### <span id="page-22-2"></span><span id="page-22-0"></span>**4.2.2 Tehnični podatki za motor Nema 23 HS30**

Tehnični podatki za motor Nema 23 so zbrani v naslednji tabeli [\(tabela 5\)](#page-22-3).

<span id="page-22-3"></span>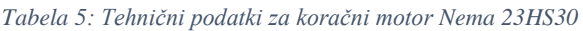

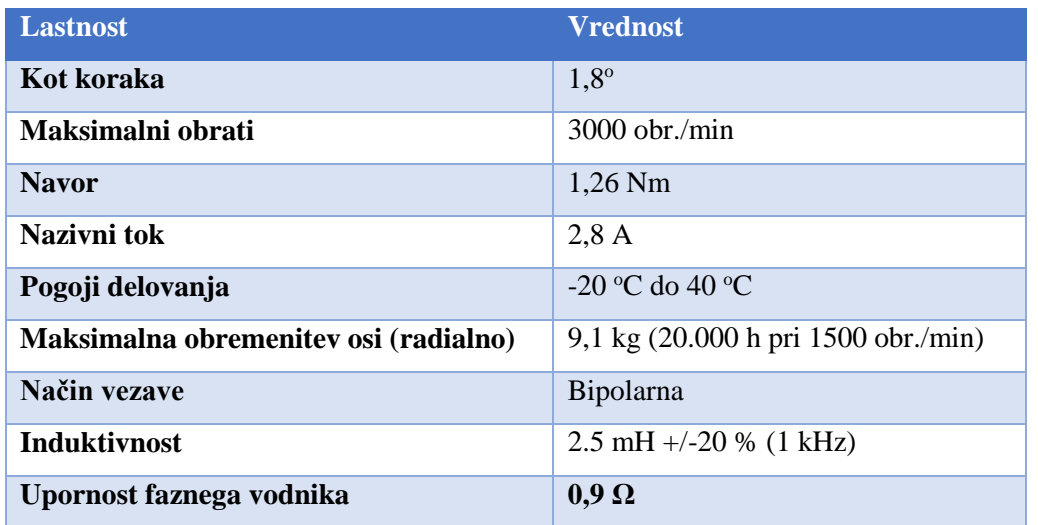

#### <span id="page-22-1"></span>**4.2.3 Karakteristika navora v odvisnosti od obratov motorja Nema 23HS22**

Za lažjo razlago tabele je karakteristika podana v naslednjem grafu [\(slika 16\)](#page-23-2).

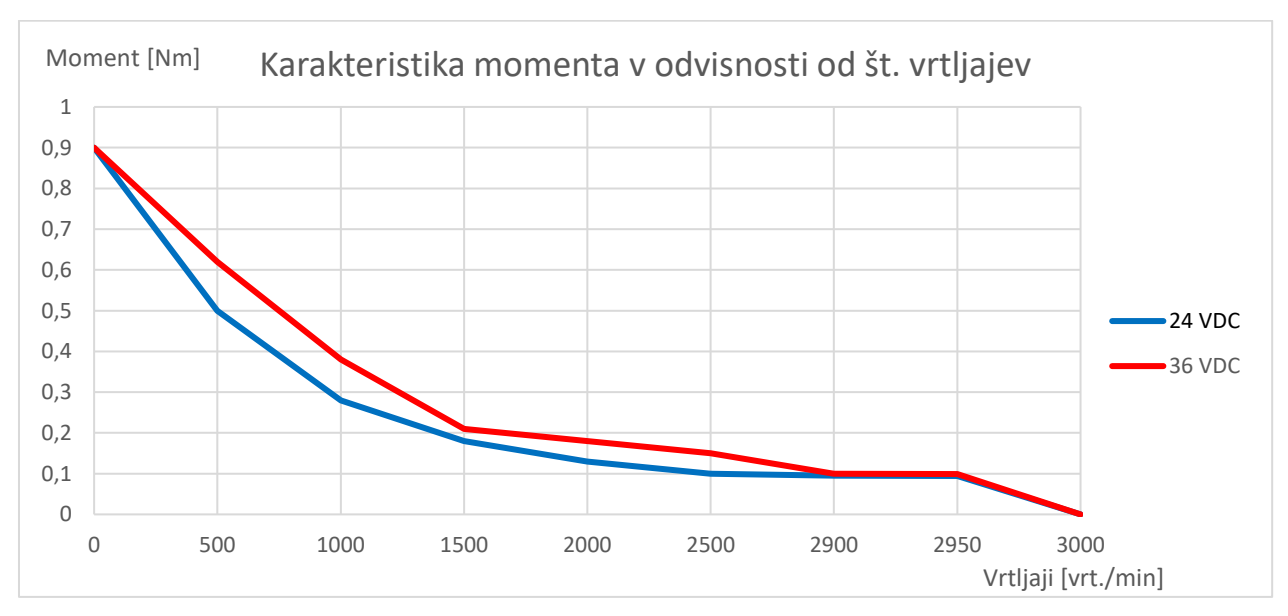

<span id="page-23-2"></span>*Slika 16: Karakteristika momenta v odvisnosti od obratov, lastna slika*

#### <span id="page-23-0"></span>**4.2.4 Risba krmiljenja bipolarnega motorja Nema 23HS30**

Bipolarni koračni motor se bo krmilil z mikro krmilnikom Smoothieware, kot je prikazano na sliki spo-

daj [\(slika 17\)](#page-23-3).

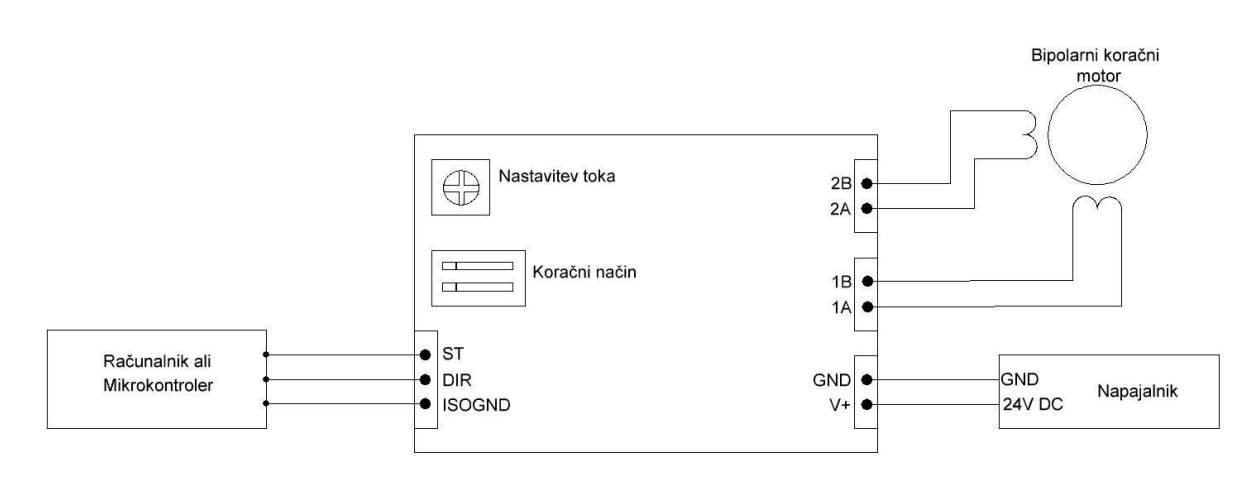

<span id="page-23-3"></span>*Slika 17: Krmiljenje bipolarnega motorja Nema 23, lastna slika*

#### <span id="page-23-1"></span>**4.2.5 Kroglična navojna vretena**

Izbrali smo jih zato, ker v primerjavi z zelo pogostimi trapeznimi navojnimi vreteni, le-ti omogočajo večjo natančnost in zanesljivost, saj ta vretena praktično nimajo zračnosti, imajo pa tudi dolgo življenjsko dobo. Uporabljajo se v CNC-obdelovalnih strojih, zelo natančnih 3D-tiskalnikih, gravirnih strojih ali rezalnih laserjih za pomik glave ali pomične mize z obdelovancem. Najbolj pogosto jih povezujemo s koračnim ali servo motorjem.

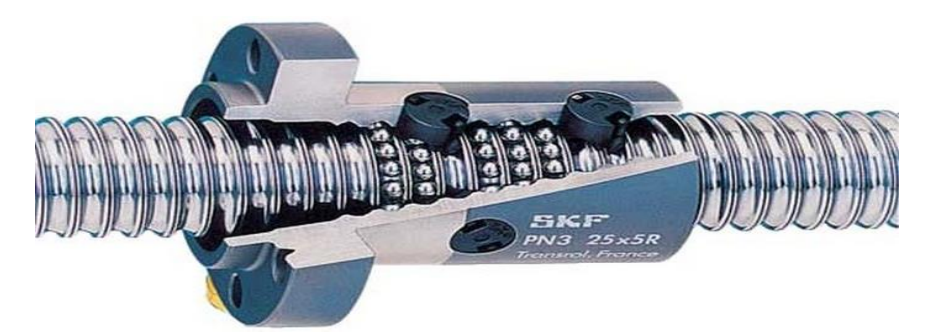

*Slika 18: Kroglično navojno vreteno, vir [7. sl.]* 

<span id="page-24-1"></span>Uporabljeno vreteno ima korak navoja 10 mm, kar omogoča pri koračnem motorju Nema23 (z 400 koraki na obrat) pri največjih obratih hitrost pomika glave tudi do 30 m/s in natančnost 25 µm na korak motorja. Koraki in premeri obstajajo na skoraj vseh dimenzijah glede na potrebe.

#### <span id="page-24-0"></span>**4.3 Linearna vodila**

Linearna vodila uporabljamo zato, ker so zelo natančna, imajo minimalno zračnost, so enostavna za namestitev, zanesljiva, sicer je njihova cena malo višja, ampak pri takšni kvaliteti to ni ovira. Zelo so tudi trpežna proti obrabi. Po večini je postopek izdelave brušenje, saj omogoča dovolj veliko natančnost z minimalno zračnostjo.

Živimo v času pospešene avtomatizacije in elementi linearne tehnike pridobivajo vse večji pomen. Praktično si ne moremo več predstavljati obdelovalnega stroja, manipulatorja, montažne linije brez linearnih vodil in gonil. Kakovostne zahteve glede natančnosti, prenosa sil in momentov ter hitrosti gibanja so vse večje.

Glavni namen linearne tehnike je pretvorba krožnega gibanja v premočrtno gibanje. Druga naloga je zagotoviti čim manjše trenje med drsnimi ploskvami in omogočiti prenos čim večjih obremenitev. Elemente linearne tehnike odlikuje velika togost in robustnost, izredna natančnost, majhno trenje in dolga življenjska doba. Z elementi linearne tehnike rešujemo probleme natančnih premikov raznih strojnih delov, saj so elementi standardizirani, omogočajo modulno gradnjo in zelo poenostavijo konstruiranje. Z uporabo elementov linearne tehnike lahko gradimo hitro in učinkovito, z zagotovilom o zanesljivem delovanju.

Zaradi teh kakovostnih zahtev so se med drsne ploskve začeli vgrajevati razni kotalni elementi, ki so drastično zmanjšali drsni upor. Posledično so se zmanjšale sile za premike bremen. Kotalni elementi so lahko tudi v več ravninah, kar omogoča nosilnost v več oseh. Z manjšim trenjem se zmanjša tudi potreba po natančnem mazanju in vzdrževanju. Na področju elektrotehnike smo dobili koračne in servo motorje, pri katerih lahko zelo natančno krmilimo vrtenje. Nadaljnji razvoj je prinesel linearne motorje, pri katerih gibanje ni več vrtenje, ampak premočrtno ali linearno gibanje.

Pri uporabi in vgradnji elementov linearne tehnike je potrebno upoštevati navodila in priporočila proizvajalcev. Pri zamenjavi npr. linearnih vozičkov moramo biti še posebno previdni. Vozičkov enega proizvajalca ne moremo zamenjati z vozički drugega proizvajalca. Vsak proizvajalec namreč uporablja svojo obliko profila vodila. V takem primeru moramo zamenjati poleg vozička tudi vodilo. Pomemben podatek je tudi prednapetje (zračnost) in točnostni razred.

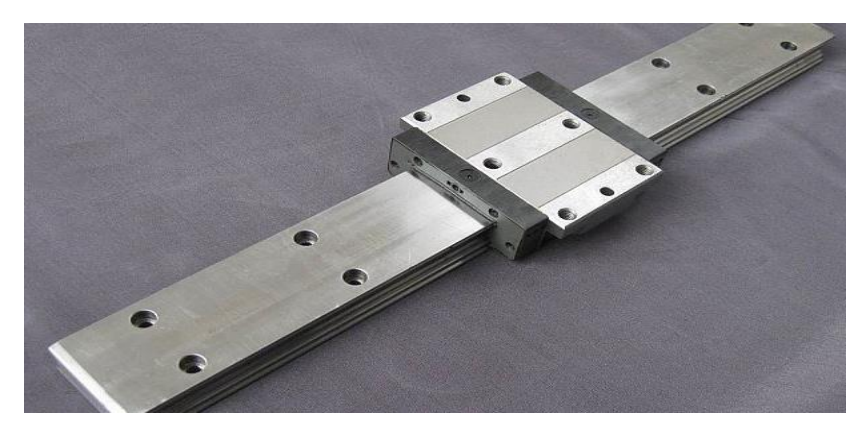

*Slika 19: Linearno vodilo z vozičkom, vir [8. sl.]* 

### <span id="page-25-1"></span><span id="page-25-0"></span>**4.4 Plastična nit**

Naslednje besedilo je povzeto po viru **[**7] .

Fleksibilna plastična nit NinjaFlex [\(slika 20\)](#page-26-1) je znana po odlični fleksibilnosti in dolgoživosti v primerjavi z nepoliuretanskimi materiali. Njena konsistenca presega druge poliuretanske materiale. Izdelana je iz posebnega materiala iz termoplastičnega poliuretana (TPU), ta patentirana tehnologija se ponaša z nizko lepljivostjo in enostavno teksturo. Rezultat je edinstveno fleksibilen in močan odtis idealen za tiskalno glavo s šobo (angl. exstruder) je z direktnim pogonom.

Cheetah ™ fleksibilna plastična nit je najhitrejša in najlažja za tiskanje fleksibilnih izdelkov na trgu. Razvoj tega gradiva je bil osredotočen na optimizacijo uporabniške izkušnje. Rezultat je plastična nit, ki jo lahko natisnete na vseh vrstah namiznih 3D-tiskalnikov pri ABS in PLA-plastične niti, večkrat je hitrost tiska vsaj dvakratna glede na hitrosti drugih fleksibilnih materialov, ki so trenutno na trgu. Cheetah filament (plastična nit) ima vodilno trpežnost skupaj z močjo udarca 84 % večjo od ABS. Odpornost proti obrabi je na drugem mestu takoj za Armadillo Ninja Tek plastično nitjo, zaradi česar je Cheetah odlična mešanica hitrosti, žilavosti in moči.

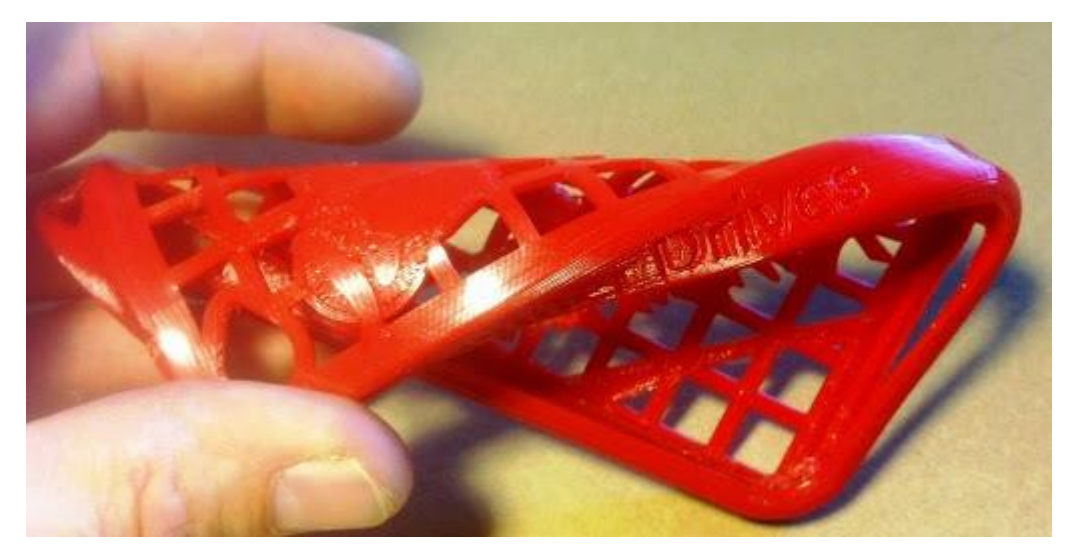

*Slika 20: Elastično plastična nit (Ninja filament), vir: [9. sl.]* 

<span id="page-26-1"></span>Plastična nit Armadillo je visoko zmogljiv togi material, ki zagotavlja 90 % večjo odpornost proti obrabi kot najlonski materiali. Njene ocene žilavosti so boljše od običajno uporabljenih materialov, kar je 86 krat več kot pri ABS-u. To je odličen material, ki ga je mogoče uporabiti za premostitev delov, saj praktično ni nobenih težav z upogibanjem. Če potrebujete tog izdelek, ki lahko vzdrži obrabo, je Armadill-ova odpornost na lomljenje odlična zamenjava.

*Tabela 6: Tabela plastičnih niti in njihovih karakteristik, vir [8]* 

| Vrsta plastične | <b>Temperatura</b>               | <b>Temperatura</b> | Hitrost tiskanja            |                                 |
|-----------------|----------------------------------|--------------------|-----------------------------|---------------------------------|
| niti            | tiskalna glav s šobo             | okolice            |                             |                                 |
|                 |                                  |                    | Zgornja in<br>spodnja plast | <b>Hitrost</b><br>zapolnjevanja |
| NinjaFlex       | $225 °C - 235 °C$                | 40 °C              | $10-20$ mm/s                | $15 - 35$ mm/s                  |
| Cheetah         | $230^{\circ}$ C $-240^{\circ}$ C | $40^{\circ}$ C     | $30-45$ mm/s                | $60 - 80$ mm/s                  |
| Armadillo       | $220^{\circ}$ C $-230^{\circ}$ C | $45^{\circ}$ C     | $15-20$ mm/s                | $45-60$ mm/s                    |

#### <span id="page-26-0"></span>**4.5 Tiskalna glava s šobo MK4**

Tiskalno glavo s šobo (angl. exstruder) MK4 uporabljamo, da nam potiska plastično nit za tiskanje skozi grelno šobo, do katere pride po plastični cevki. To je zato, da imamo čim lažjo glavo za čim hitrejše tiskanje ter gibanje glave. Nameščena bo na okvirju stroja. Na tiskalno glavo bo pripet tuji koračni motor, ki bo skrbel za natančno potiskanje plastične niti takrat, ko je to potrebno. Na drugi strani plastične cevke pa se nahaja grelec s šobo. Zaradi grelca se šoba segreje tudi do 300 °C in posrbi, da se nit tu stopi ter pride na grelno mizo.

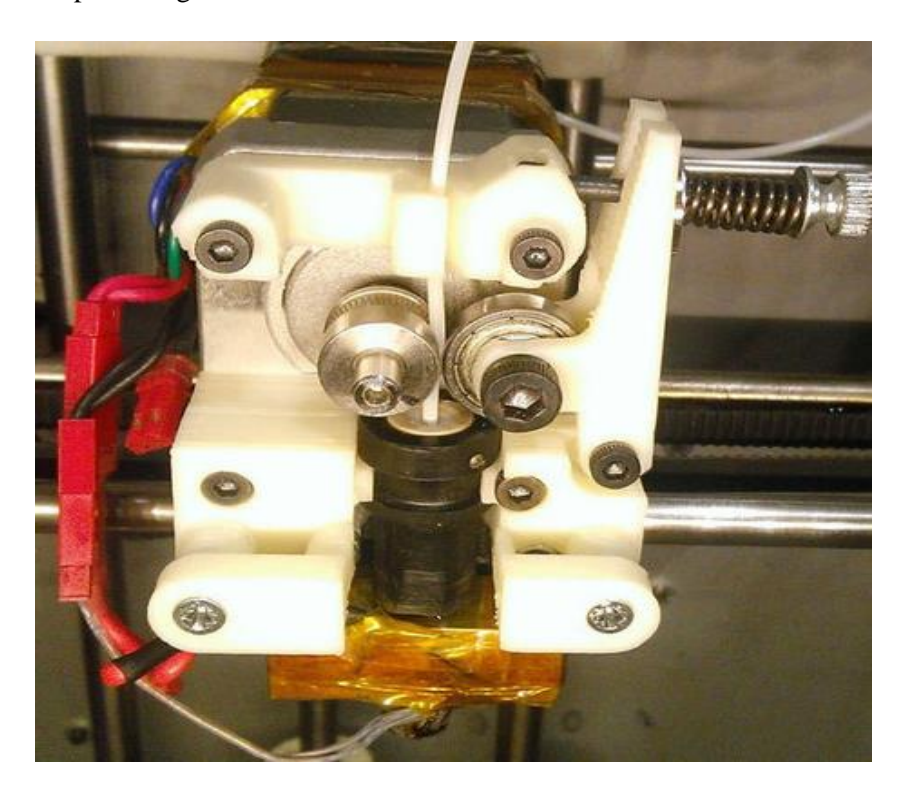

*Slika 21: Tiskalna glaav s šobo (angl. exstruder) MK4, vir: [10. sl.]* 

# <span id="page-27-1"></span><span id="page-27-0"></span>**4.6 Numerični krmilnik Smoothieboard**

Opis spodaj je povzet po viru [9] .

Smoothieboard je krmilna plošča za tiskalnike Reprap3D. Je potomka najbolj znanih krmilnikov za 3Dtiskalnike, kot so RAMPS, RAMBO, Melzi in 4pi. Razlika med omenjenimi krmilniki je v tem, da Smoothieboard uporablja močnejši mikro krmilnik Cortex-M3 (RAM 32-bitni). Plošča se imenuje Smoothieboard, programska oprema, ki teče na njej, se imenuje Smoothie.

Prednosti krmilnika Smoothieboard so:

- $\triangleright$  Enostavna uporaba in konfiguracija.
- Visoka zmogljivost (velike hitrosti, gladko krmiljenje).
- Deluje tudi za laserske rezalnike in CNC-rezkalnike.
- Podpora za ethernet (omrežni vmesnik).
- Podrobna dokumentacija (začetnikom prijazna, usklajena, posodobljena dokumentacija).

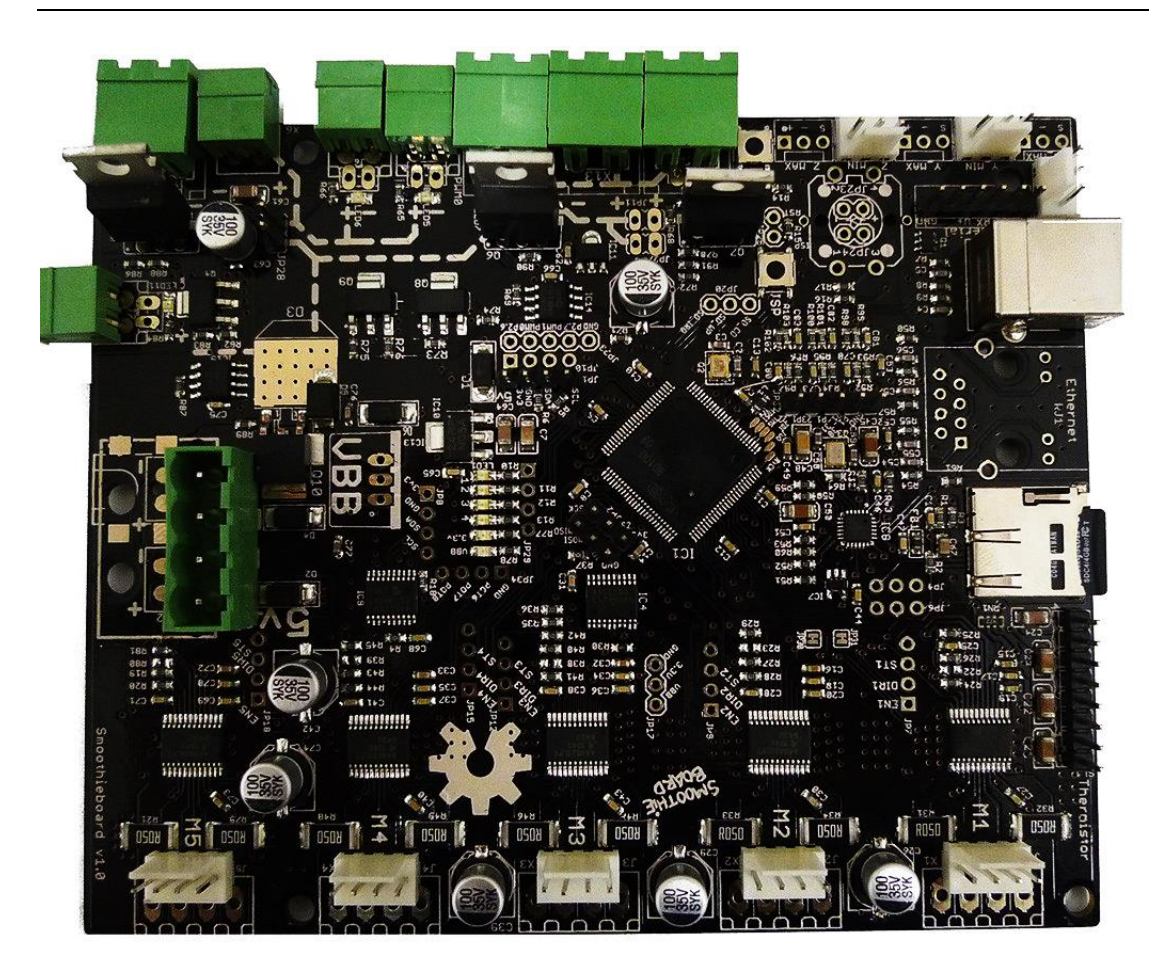

<span id="page-28-1"></span>*Slika 22: Krmilnik Smoothieboard 5XC, vir [11. sl.]* 

#### <span id="page-28-0"></span>**4.6.1 Tehnične lastnosti Smoothieboarda 5XC**

- Mikro krmilnik ARM-Cortex M3 LPC1769 (120Mhz, 64kB RAM, 512kB Flash).
- USB 2.0 vmesnik.
- Omrežni vmesnik RJ45.
- Priključek za Micro-SD-kartico (že vgrajena 4GB SD-kartica, na kateri so že shranjena navodila in dokumentacija za krmilnik).
- 5 izhodov za krmiljenje koračnih motorjev (do maksimalno 2 A, 1/32 mikro koraki za natančne premike).
- Digitalni regulator toka.
- 3 ZXMN4A06 (5A, 24V) majhni MOSFET tranzistorji za kriljenje vroče glave 3D-tiskalnika in ventilatorjev.
- 3 AOT240L (12A, 24V) močnostni MOSFET tranzistorji za krmiljenje vroče glave, močnih ventilatorjev in grelnih postelj.
- 12-24 V napajalni vhod.
- Možnost regulacije napetosti brez podpore računalnika.
- 4 termistorski vhodi (12-bit ADC).
- 6 vhodov za končna stikala.
- Razširitev: SPI, I2C, PWM, DAC (digitalno-analogni pretvornik),
- Kompatibilni z [RepRap\\_Interface\\_Standard](http://reprap.org/wiki/RepRap_Interface_Standard) (RepRap vmesniški standard).

#### <span id="page-29-0"></span>**4.7 Programska oprema Smoothieware**

Modularni G-kodni tolmač in CNC-krmilni sistem Smoothieware se razlikuje od drugih 3D-tiskalnikov po programskih opremah, saj ima stalno programsko opremo, ki je zapisana na SD-kartici skupaj s tekstovno datoteko in je v osnovi pred programirana za krmiljenje 3D-tiskalnika, CNC-stroja in laserskega rezalnika. V besedilni datoteki lahko spreminjamo vse parametre stroja brez kakršnega koli stika z predhodno nastavljeno programsko opremo. Parametri v besedilni datoteki se razlikujejo vse od regulacije toka motorjev 3D-tiskalnika, CNC-stroja do nastavitve komunikacijskega modula in LAN-omrežja. Za posodobitev programske opreme moramo prenesti najnovejšo različico s spletne strani Smootheiboard in jo naložiti na SD-kartico. Smoothieboard omogoča komunikacijo preko USB, LAN-povezave ali preko direktnega zapisa na SD-kartico. Velika prednost Smootheija je, da omogoča delovanje brez prisotnega računalnika, saj lahko G-kodo izvaja kar Smoothieboard.

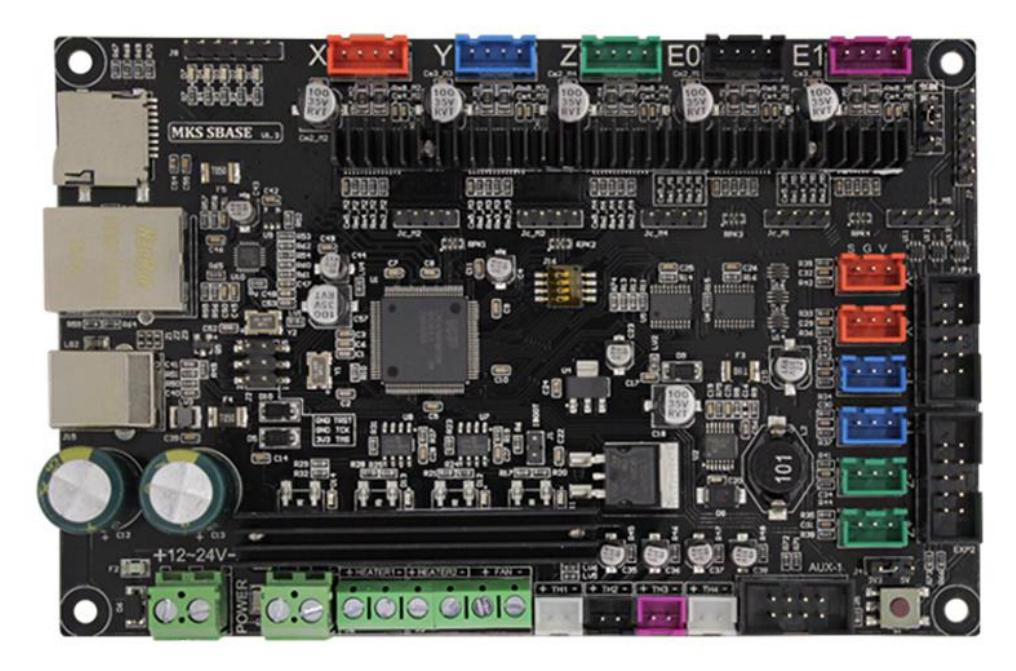

*Slika 23: Smoothieware mikro krmilnik, vir [12. sl.]* 

### <span id="page-29-2"></span><span id="page-29-1"></span>**4.8 Mikro računalnik Raspberry PI 3 model B**

Povzeto po dveh virih **[**12] in **[**13] .

Raspberry Pi je mikroračunalnik, ki ga je ustvarila dobrodelna združba Raspberry Pi. Ta se ukvarja s

spodbujanjem učenja računalniške tehnike in prav s tem namenom so tudi ustvarili prvi model Raspberry Pi. Ta je postal mnogo popularnejši, kot so sprva domnevali, zaradi tega uspeha pa so mikroračunalnik nadgradili in ustvarili več modelov. Najnovejši in tudi najpopularnejši do sedaj je Raspberry Pi 3 Model B.

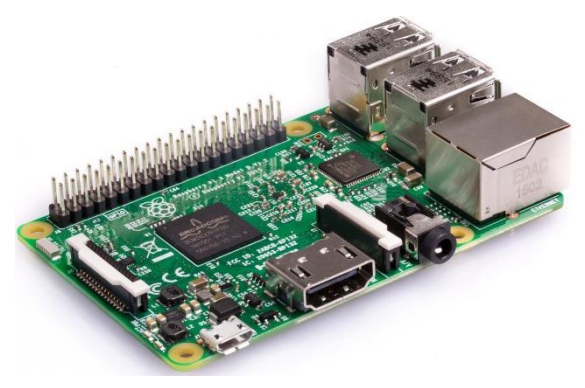

*Slika 24: Slika Raspberry PI 3 model B, vir [17. sl.]* 

<span id="page-30-0"></span>Raspberry Pi Model B so izdali februarja leta 2016. Osnovna cena izdelka je okoli 30 €. Celoten modul vsebuje:

- Štirijedrni 1.2GHz Broadcom BCM2837 64bit procesor
- 1GB RAM
- BCM43438 brezžični LAN in nizkoenergijski bluetooth (BLE)
- 40 vhodno-izhodnih enot za splošno uporabo
- 4 USB 2 priključke
- HDMI-izhod
- CSI-vhod za kamero
- DSI-enota za zaslon na dotik
- Reža za mikro SD-kartico
- Mikro USB-napajalni vtič

Zaradi nizke cene in širokega nabora vgrajenih modulov je Raspberry postal izredno popularen med tistimi, ki ga uporabljajo za hobi. Posledica tega je, da Raspberry Pi obkroža velika skupnost, ki mikroračunalnik uporabljajo za razne projekte. Zaradi tega je Raspberry Pi zelo dobro dokumentiran, obstaja mnogo že narejenih programov in programskih knjižnic, če pa naletimo na problem pri uporabi ali programiranju, lahko poiščemo rešitve za podobne probleme na internetu ali povprašamo za nasvet na katerem od mnogih forumov.

Raspberry Pi 3 Model B ima svoj operacijski sistem. Največkrat se uporabi Linux Raspbian, odprtokodna različica Linuxa, prirejena posebej za Raspberry Pi. Naložiti je mogoče tudi druge različice operacijskih sistemov, kot so Windows 10 ali Linux Ubuntu MATE. Raspberry Pi ima drugačno arhitekturo kot običajni komercialni računalniki, zato kljub temu, da lahko nanj priključimo monitor,

miško in tipkovnico, ne more delovati. Programi morajo biti posebej prilagojeni in ker je Rapberri Pi namenjen predvsem kot učilo, zanj obstajajo mnoga orodja za programiranje in učenje programiranja. Med te sodijo Arduino IDE, Scratch, BlueJ, LiveCode itd.

Uradni programski jezik za programiranje Raspberry Pi mikroračunalnikov je Python. Raspbian ima integrirano programsko okolje za Python, samo ime modula, Raspberry Pi, pa je tudi povezano s tem programskim jezikom. Python je enostaven ter lahko berljiv in ga zato pogosto uporabljajo kot prvi jezik pri učenju programiranja. Poleg tega je izjemno vsestranski. Uporabimo ga lahko za spletne aplikacije, v kombinaciji z drugimi programskimi jeziki, kot je C, pri podatkovnih bazah, nedavno pa je postal zelo popularen tudi za razvoj umetne inteligence in tako imenovanih genetskih algoritmov. V mnogih primerih je Python precej počasen, mnogo počasnejši od jezikov nižje stopnje, kot so C, vendar pa se ta jezik lahko uporablja na tako širokem področju, da je hitrost le manjša ovira.

Čeprav je Python uradni jezik za programiranje Raspberry Pi modulov, lahko nanj naložimo tudi druga orodja ali okolja, ki nam omogočajo uporabo drugih jezikov, kot so C, ++, Java Script, Java in mnogi drugi. Za programiranje imamo torej na razpolago mnogo različnih možnosti, vendar pa v mnogih primerih programiranje sploh ni potrebno. Zahvaljujoč ogromni skupnosti lahko najdemo na internetu programe za mnoge namene, kot so 3D-tiskanje, nadzor porabe električne energije itd. Vse, kar moramo v tem primeru narediti, je, da te programe naložimo na Raspberry Pi.

#### <span id="page-31-0"></span>**4.9 Stikalni napajalnik**

Opis napajalnika je povzet po viru **[**10] .

Za napajanje smo izbrali stikalni napajalnik HG 0885 - 24V / 30A, z močjo 720 W, njegove dimenzije so 24,2  $*$  12,5  $*$  6,7 cm.

Napajalnik je sestavljen iz transformatorja ter krmilnega vezja. Vezje najprej pretvori napajalno izmenično napetost v enosmerno. Za tem je preklopno vezje, ki ga upravlja oscilator z visoko frekvenco (po navadi nad 20 kHz). Stikalno vezje ustvari PWM-signal, ki ga pošlje na primarno navitje transformatorja. Ta je namenjen temu, da zniža visoko napajalno napetost. Za transformatorjem so še elementi za stabilizacijo napetosti ter za filtriranje motenj, ki se pojavijo zaradi visoke frekvence preklapljanja. Izhodno napetost nastavljamo tako, da spreminjamo delovni cikel PWM-signal na preklopnem vezju. Če je delovni cikel daljši, se bo večji del električne moči prenesel na izhod, tako da bo izhodna napetost višja. Obratno se bo pri krajšem delovnem ciklu na izhod prenesel manjši del električne moči in izhodna napetost bo nižja. Če ima napajalnik odprto zanko, se zanaša predvsem na stabilno napajalno napetost in se ne more prilagoditi na spremembe ali motnje. Delovni cikel na oscilatorju je konstanten. Boljši napajalniki imajo zaprto zanko, kar pomeni, da merijo izhodno napetost ter jo prek povratne vezave primerjajo z željeno napetostjo. Če je izhodna napetost nižja od željene, se bo delovni cikel podaljšal in obratno. Takšni napajalniki se lahko prilagodijo na spremembe obremenitve in lahko imajo velik razpon izhodnih napajalnih napetosti.

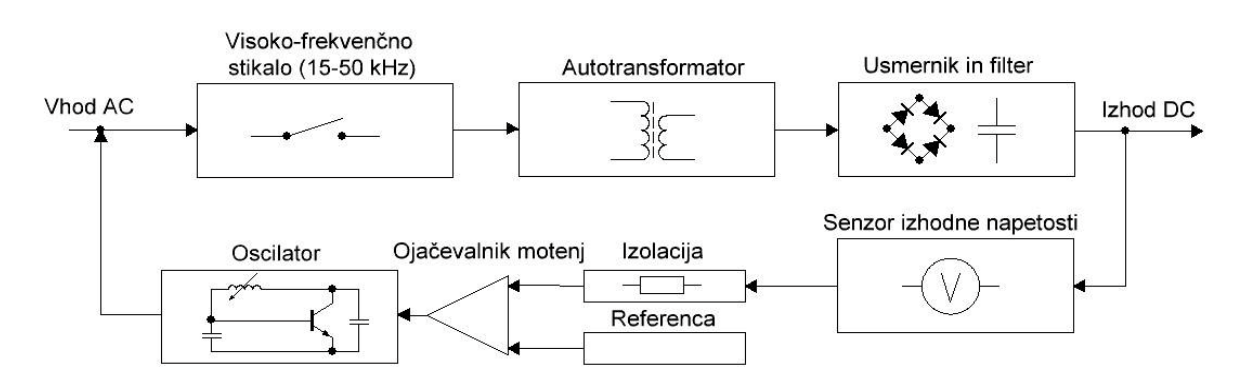

<span id="page-32-1"></span>*Slika 25: Blokovna shema preklopnega napajalnika, lastna slika*

Poleg stabilne enosmerne napetosti nam napajalnik zagotavlja tudi galvansko ločitev, kar pomeni, da je izhodna stran popolnoma električno ločena od napajalne. Tako morebitna okvara na eni strani ne bo povzročila okvare tudi na drugi. Izbrani napajalnik ima tudi dodatne zaščitne elemente, ki ga lahko ob preobremenitvi ali previsoki napetosti izklopijo in tako preprečijo okvaro naprav.

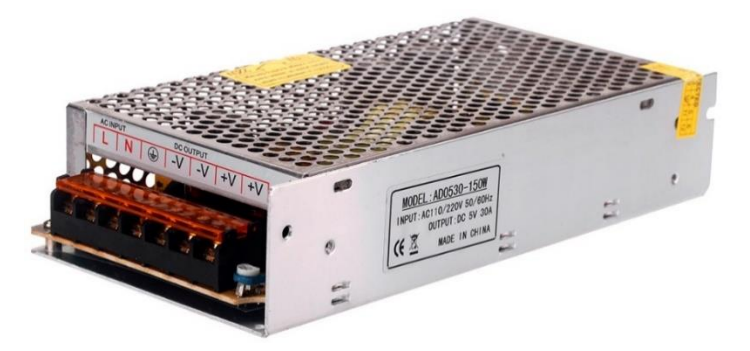

*Slika 26: Napajalnik HG0885 5V/12V/24V/48Vin 30 A, vir: [13. sl.]* 

# <span id="page-32-2"></span><span id="page-32-0"></span>**4.10Ostale komponente**

Po zaključenem glavnem delu izgradnje stroja smo zadnjo fazo prihranili za montažo drugih komponent. Te komponente so: notranja kamera za nadzor obdelovanja [\(slika 27\)](#page-32-3), stojalo za LCD-zaslon, logotip z imenom stroja ter dodatki za lepši izgled. Ta faza je bila sprva predvidena proti koncu roka za oddajo dokumentacije za raziskovalno nalogo, vendar se je močno zavleklo že pri prvi fazi, tako da je prvotni načrt prestavljen proti zadnjemu delu šolskega leta (junija).

<span id="page-32-3"></span>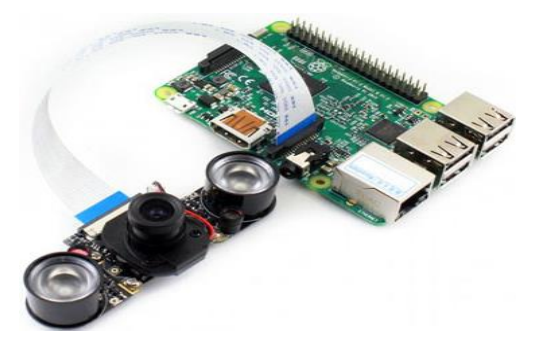

*Slika 27: Kamera za Rasberry pi 3, vir [14. sl.]* 

#### <span id="page-33-0"></span>**4.10.1 LCD-zaslon na dotik za Raspberry PI 3 model B**

Na stroju MF3DS-1 bomo imeli za njegovo upravljanje in kalibracijo nameščen barvni LCD-zaslon na dotik za Raspberry PI 3 model B [\(Slika 28\)](#page-34-1).

#### **Parametri LCD-zaslona:**

Velikost zaslona: 7-palčni Zaslon na dotik: neobvezno Dimenzije: 165 (W) × 100 (H) × 5 (D) mm Pregledovalna površina: 154,08 (H) × 85,92 (V) Ločljivost: 1024 × 3 (RGB) × 600 Razdalja točke: 0,05 (W) × 0,15 (H) mm Vidni kot: L70 ° R70 ° U50 ° D60 Tip plošče: TFT Barva prikaza: 262 K Kontrastno razmerje: 500 : 1 Svetlost: 220 cd / m<sup>2</sup> Tip vmesnika: digital Število priključkov: 50 PIN Digital (TTL) TCON Osvetlitev ozadja: LED

#### **Komplet 7-palčni LCD-zaslon sestavlja:**

7-palčni LCD-zaslon na dotik. LCD-krmilno tiskano vezje in gonilnika za dotik. USB-povezava (povezava z gonilniki za dotik). Rainbow Line (povezan z zaslonom na dotik in gonilnikom). Bel kabel (priključen na krmilno ploščo). Long Green tiskano vezje za upravljanje z osvetlitvijo zaslona. Napajalni kabel USB DC 5.5 V. Daljinski upravljalnik (gumb baterije ni priložen).

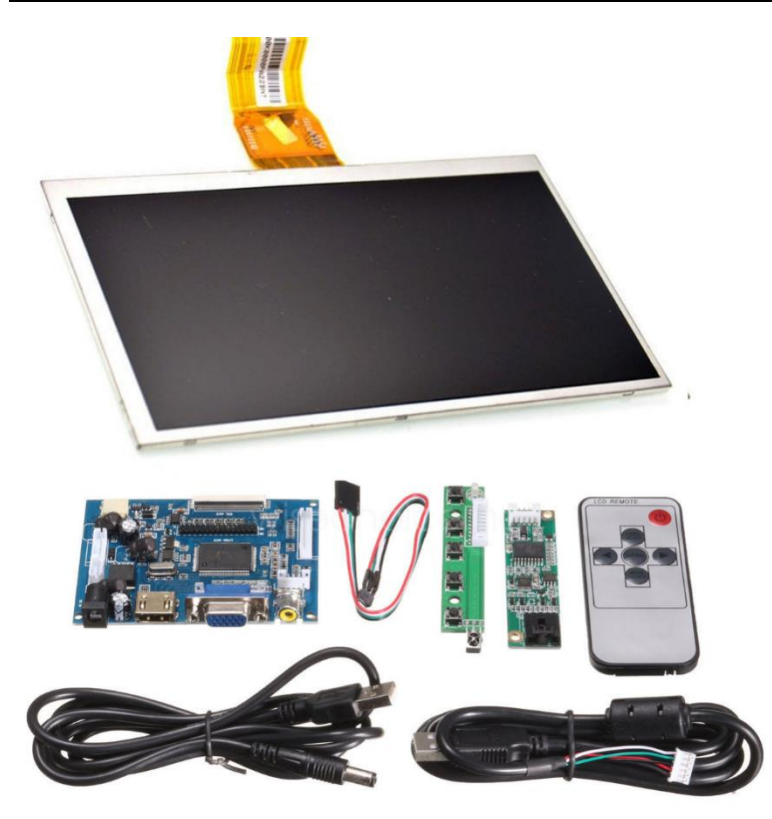

*Slika 28: Komplet komponent barvnega LCD-zaslona na dotik za Raspberry PI 3 model B, vir [14]* 

### <span id="page-34-1"></span><span id="page-34-0"></span>**4.11 Akrilno steklo**

#### Povzeto po viru [11] .

<span id="page-34-2"></span>*Za izolacijski material smo izbrali akrilno (pleksi) steklo. Slika29lo. Njegove dobre značilnosti so, da je poceni, enostavno ga je razrezati na željene kose in je relativno dober toplotni izolator.*

Termalna prevodnost zraka pri sobni temperaturi 20 °C je okoli 0,026 W/mK, termalna prevodnost tipičnega akrilnega stekla pa je okoli 0,2 W/mK. Ker obstaja več tipov akrilnega stekla, je ta vrednost približno povprečje. Akrilno steklo torej precej bolje prevaja toploto kakor zrak, vendar je še vedno precej dober toplotni izolator. Poleg tega naš projekt ne zahteva izredno visokih temperatur, temveč zadostuje že to, da preprečimo toplemu zraku, da uide iz tiskalnika. Preprosto ohišje iz akrilnega stekla je v tem primeru dovolj.

<span id="page-34-3"></span>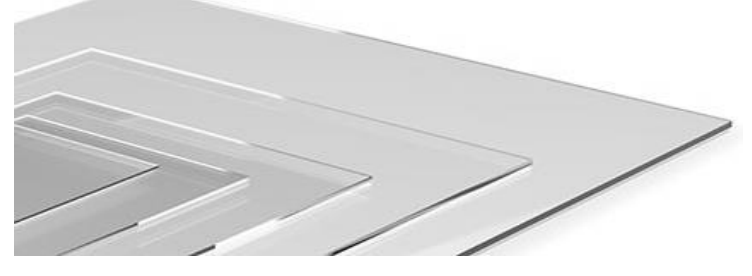

*Slika 30: Akrilno steklo, vir [14. sl.]* 

# <span id="page-35-0"></span>**5 Ohišje in sistem prezračevanja stroja MF3DS-1**

Za tiskanje elastičnih polnil potrebujemo dobro nadzorovano temperaturo v okolici tiska. MF3DS-1 bo zasnovan tako, da bo uporabnik nastavil željeno temperaturo in sistem bo samodejno z uporabo grelne plošče in dveh ventilatorje nameščenih tako, da gledata drug proti drugemu in s tem bomo naredili t. i. Windtunnel oz. vetrovni tunel. Deluje na principu, ki ga uporabljajo na avtocestah tuneli za prezračevanje. Vendar smo ugotovili, da samo to ni zadostovalo. Odločili smo se, da poleg golega ogrodja namestimo še stene, tako ustvarili komoro z dokaj dobro izolativno lastnostjo. Na trgu smo raziskovali vse možne materiale, pri tem pa smo upoštevali izolativnost, težo materiala, njegovo odpornost na udarce in ceno na m<sup>2</sup> . Na priporočilo profesorjev strojništva na naši šoli smo prišli na idejo uporabe akrilnega stekla.

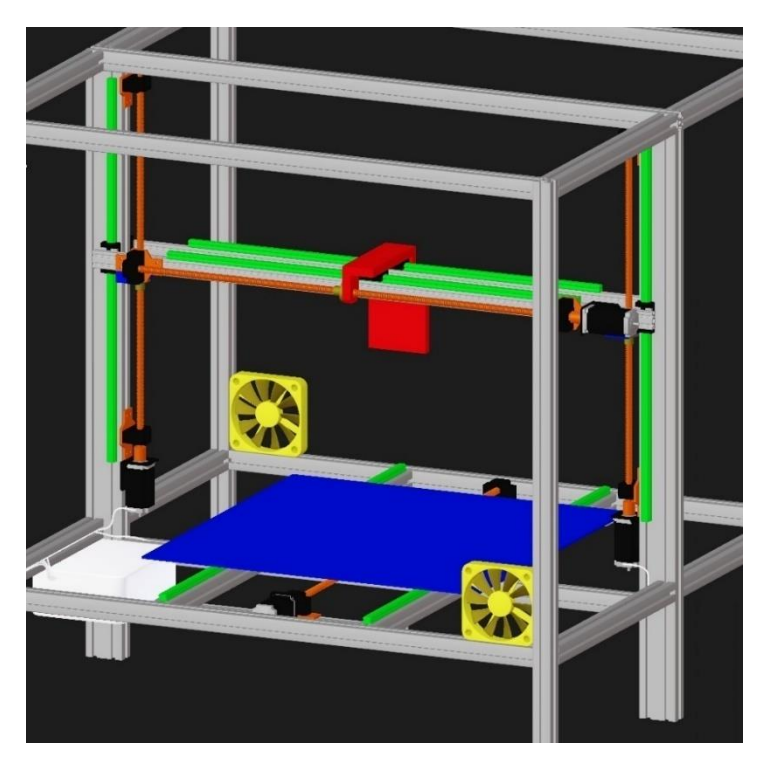

*Slika 31: Primer nameščenih ventilatorjev za prezračevanje MF3DS-1, lastna slika*

# <span id="page-35-2"></span><span id="page-35-1"></span>**6 Programska oprema za krmiljenje in nadzor MF3DS-1**

Ko bo izdelek dokončan, bo seveda potreboval še programsko opremo, ki bo skrbela za krmiljenje in nadzor celotnega sistema med obratovanjem. V mislih imamo dve programski opremi, torej Smoothieware (opisan v naslovu: 4.8 Programska oprema Smoothieware), katere namen bo krmiljenje 3Dtiskalnika in drugih funkcij stroja. Za nadzor in video povezljivost pa bo skrbel krmilnik Raspberry PI 3 (opisan v nadaljevanju pod naslovom Mikro računalnik Raspberry PI 3 model B) in programska oprema OctoPrint, ki je združljiva s tem krmilnikom in omogoča povezavo s strežnikom. Ta povezljivost omogoča uporabniku, da spremlja celotno tiskanje v udobju svojega doma, v službi oz. kjerkoli, kjer je prisoten računalnik, povezan na internet.

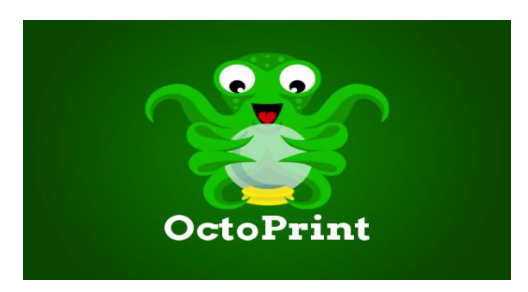

*Slika 32: Logotip OctoPrinta, vir [15. sl.]* 

#### <span id="page-36-1"></span><span id="page-36-0"></span>**6.1.1 Program Repetier-host**

Naslednje besedilo je povzeto po viru: **[**16] .

Je program za razrez modela in pripravo le-tega za tiskanje s 3D-tiskalnikom. Ta program se uporablja za krmiljenje 3D-tiskalnikov z mikrokrmilnikom Arduino [\(slika 33\)](#page-36-2). Za delovanje povezave med programom Repetier-host in mikrokrmilnikom Arduino se podatki prenašajo s pomočjo USB-kabla. Mikrokrmilnik Arduino mora tudi ustrezati naslednji lastnosti, kot je najmanj 128KB RAM, in temu zadošča Arduino MEGA 2560. Trenutno podpirani mikrokrmilniki so tudi Gen 6, MegaTronics in RUMBA.

Od mikrokrmilnika je odvisno, saj lahko program poganja 3D-tiskalnik zelo hitro, tudi hitreje kot je šoba (angl. extruder) sposobna dovajati in iztisniti plastično nit. Program si že za vnaprej shranjuje nekaj korakov in nato izvaja vsakega od naloženih 16 korakov, da med obratovanjem ne pride do ustavljanja zaradi kratkih premorov zaradi prenosa naslednjih korakov. S tem omogoča neprekinjeno in časovno krajše tiskanje.

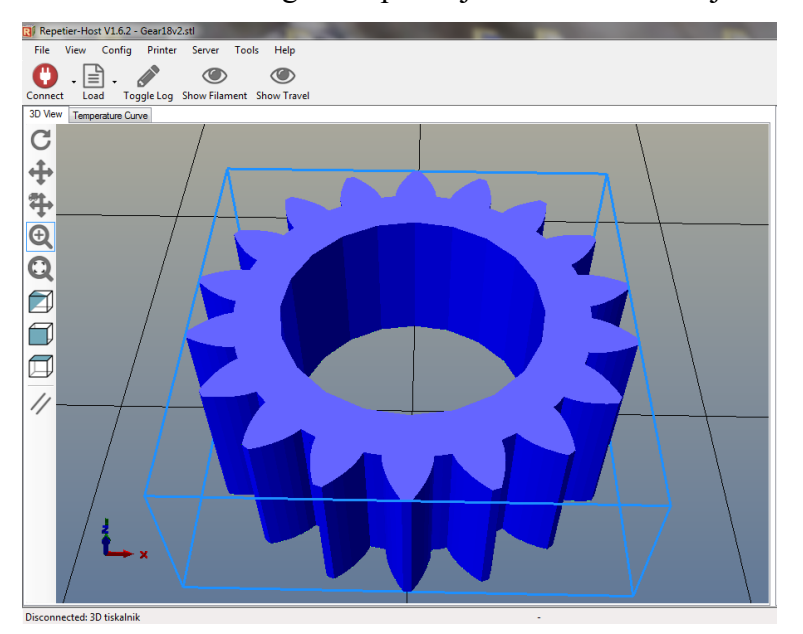

<span id="page-36-2"></span>*Slika 33: Primer 3D-modela v uporabniškem vmesniku programu Repetier-host, lasten vir*

#### <span id="page-37-0"></span>**6.1.2 Program Slic3r**

Je program, uporabljen za pretvorbo formata 3D-modela v t. i. G-kodo [\(6.1.4\)](#page-38-1). V programu je potrebno nastaviti vse parametre, ki ostanejo v spominu in nam jih ni potrebno vedno znova vpisovati, razen če nam kateri od parametrov ne ustreza za željen model. Pomemben parameter je višina plasti, ki določa razmik med vsako plastjo. Pri večjem razmiku dobimo bolj grobo površino modela ter krajši čas izdelave. Za razliko pri manjšem razmiku med plastmi dobimo fino površino modela, vendar se čas izdelave zelo poveča. Pri razmiku pa smo omejeni, saj razmik ne sme biti večji od premera luknje v šobi. Najbolj pomemben parameter je vsekakor polnjenje modela. Možnost polnjenja je v območju od 0 % in do 100 %, torej je model lahko votel, nekaj odstotno poln ali popolnoma poln. Z večanjem odstotka polnjenja modela se z večanjem le-tega povečuje trdnost in manjša prožnost natisnjenega modela. Parameter za uporabo tiskanja pomožnega materiala je nadvse uporaben pri modelih mostovih oz. kjer 3D-tiskalnik vsekakor ne bi mogel izvesti zahtevnih previsov (po navadi so to koti večji od 45°) in bi model pri samem tiskanju spremenil obliko zaradi sile gravitacije, kar je seveda nezaželeno. Nastavitev parametrov hitrosti lahko veliko pripomore k natančnosti natisnjenega modela. Možno je nastavljati hitrosti glave3D-tiskalnika pri majhnih ali večjih parametrih, polnjenju, polnjenju spodnje ter zgornje plasti, pomožnega materiala in odprtin ter mostov.

Obvezno je potrebno nastaviti premer in vrsto plastične niti ter 3D-tiskalnika. Program potrebuje premer plastične niti za izračun hitrosti motorja, ki potiska nit. Nastavljena je primerna temperatura grelcev (na šobi in grelni mizi) [\(slika 34\)](#page-37-1) pri prvi plasti ter ostalih plasteh. Pomembna pa je tudi velikost delovne površine mize in število šob.

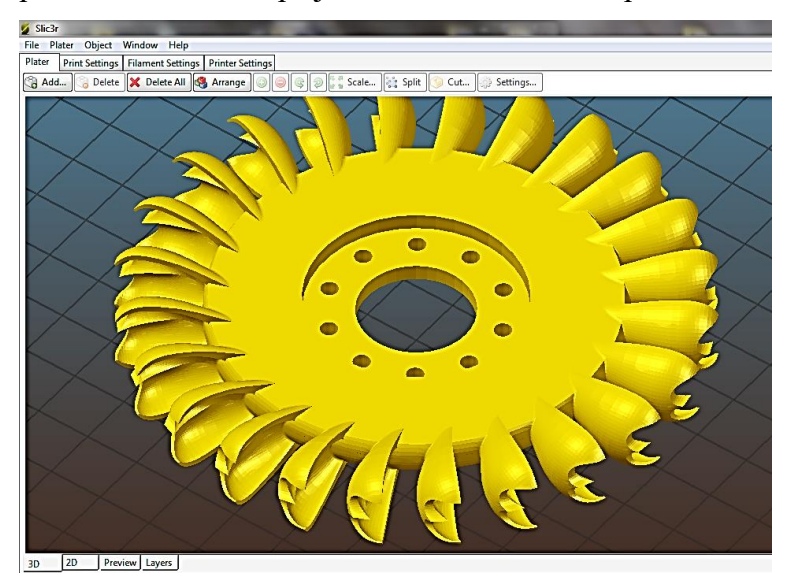

<span id="page-37-1"></span>*Slika 34: 3D-ogled modela v programu Slic3r pri pretvorbi v format za 3D-tiskanje, lasten vir*

#### <span id="page-38-0"></span>**6.1.3 Program Cura**

Je [\(slika 35\)](#page-38-2) precej podoben program za razrez plasti (angl. slic3r), ki je bil narejen za znamko tiskalnikov Ultimaker.

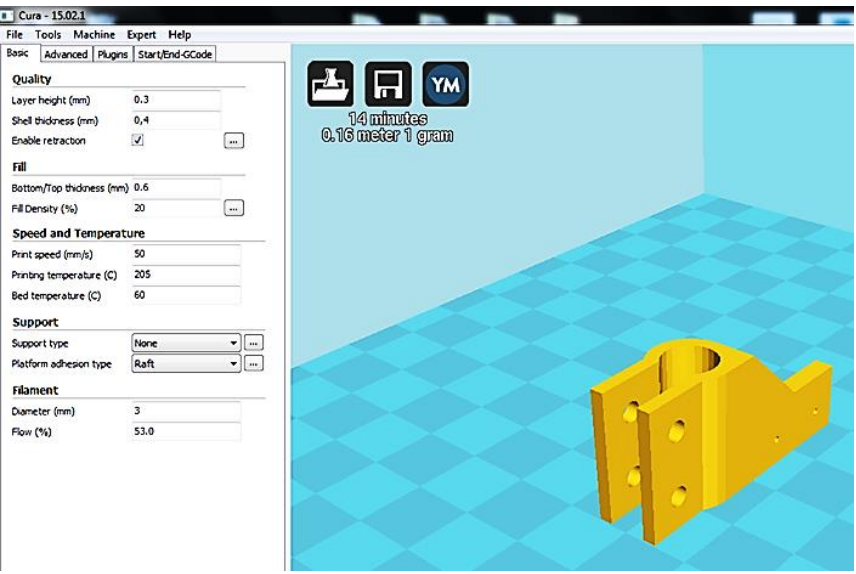

<span id="page-38-2"></span>*Slika 35: 3D-ogled modela v programu Cura pri pretvorbi v format za 3D-tiskanje, lasten vir*

Program precej natančno opredeli potreben čas za določen model in je prijazen za uporabo predvsem pri obračanju, skaliranju ter kopiranju modelov. Omogoča tudi objavljanje modelov na spletni strani [https://www.youmagine.com/,](https://www.youmagine.com/) 14. 2. 2017.

#### <span id="page-38-1"></span>**6.1.4 G-koda**

Naslednje besedilo je povzeto po viru: **[**17] .

Oba programa Slic3r in Cura pretvorita narisani 3D-model v strojni jezik, ki ga lahko prebere 3D-tiskalnik, tj. G-koda. V tej kodi so zapisane vse potrebne nastavitve in pomiki, ki so potrebni za 3D-tiskanje. Napisana je v strojnem jeziku, ki ni lahko berljiv. Obstaja nekaj različnih načinov za pripravo G-kodiranj za tiskalnik. Ena je uporaba programov, kot so Slic3r ([slika 34](#page-37-1)), Skeinforge ali npr. Cura ([slika 35](#page-38-2)). Ti programi 3D-model narežejo na plasti ter v izhodno obliko G-kodiranj za vsako plast. Končna možnost je, da sami ročno napišemo G-kodo. To je lahko najboljša izbira, če bi radi le preizkusili nekaj testnih linij, medtem ko umerjamo tiskalnik.

Jezik G-koda je alfa-numerična temelji na ASCII-strojni jezik za interpretiranje diskretnih gibov numeričnih strojev [\(tabela 7\)](#page-39-0).

#### <span id="page-39-0"></span>*Tabela 7: Glavni ukazi G-kode pri 3D-tiskanju*

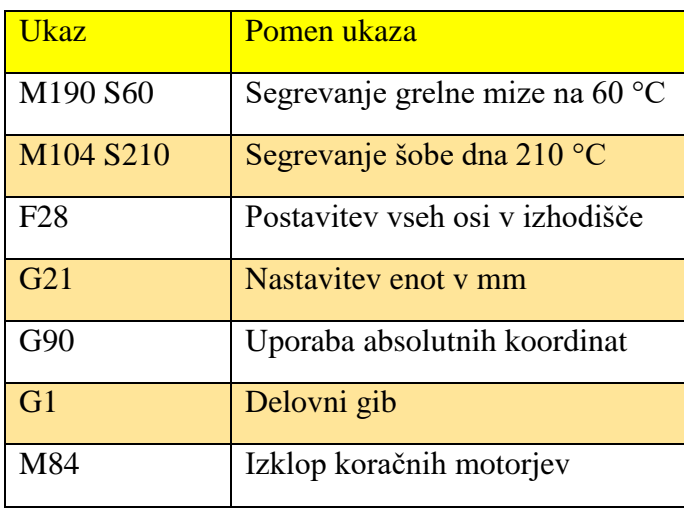

# <span id="page-40-0"></span>**7 RAZPRAVA**

V raziskovalni nalogi smo se veliko naučili o sestavljanju multifunkcijskih strojev na našem primeru MF3DS-1. Pri tem smo ovrgli prvo hipotezo, da bomo izdelali stroj v 3 mesecih (od oktobra do januarja). Ovrgli smo jo, ker so naročila zamujala, potrebovali smo več časa za sestavo seznama naročila oz. projektiranje stroja in predvideli prekratek čas sestavljanja.

Druga hipoteza je, da bo stroj omogočal 3D-tiskanje, lasersko graviranje in rezanje ter frezanje in vrtanje tiskalnih vezij ali tanjših nosilcev ter drugih materialov. Ta hipoteza je delno izpolnjena, ker stroj bo zmožen 3D-tiskanja, laserskega graviranja in drugih obdelav, vendar v bližnji prihodnosti (saj do tega trenutka stroja še nismo do konca sestavili).

Tretja hipoteza je, da bodo celotni materialni stroški komponent stroja do 4000 €. Ta hipoteza je tudi ovržena, kajti stroški prvega naročila so že okoli 4500 € [\(tabela 8\)](#page-40-1).

<span id="page-40-1"></span>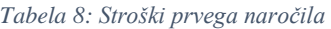

.

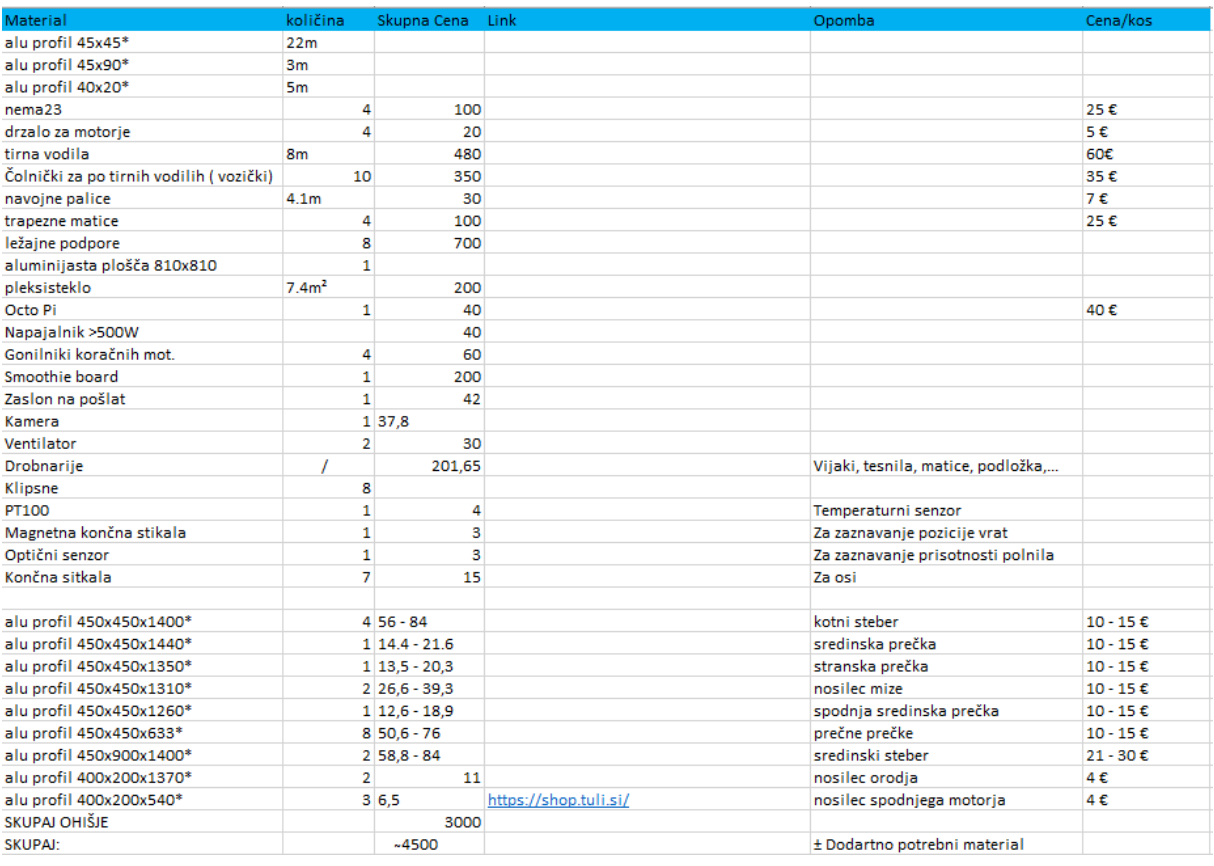

Za četrto hipotezo smo si zastavili, da bo natančnost 3D-tiska 100 mikronov. Ker v treh mesecih nismo uspeli izdelati stroja, nismo mogli izmeriti natančnosti tiska, zato hipoteza ni ne potrjena in ne ovržena. Peta hipoteza se glasi, da bo stroj lažji od predvidene končne mase 120 kilogramov. V treh mesecih nismo uspeli izdelati stroja, zato ta hipoteza ni ne potrjena in ne ovržena.

# <span id="page-41-0"></span>**8 ZAKLJUČEK**

Raziskovalna naloga, ki je svojo pot začela pred 10 meseci, kot ideja za izgradnjo stroja, katerega uporaba bo namenjena za šolske raziskovalne namene in poslovno rabo, je počasi pridobila svojo realno obliko. Čeprav je od tedaj minilo precej časa, je za nami še veliko dela, kajti podcenjevali smo situacijo, ki je z risanjem načrtov postajala vse bolj jasna, in sicer, da ni tako preprosto, kot se nam je sprva zdelo. A ne nameravamo še obupati. Med nastajanjem raziskovalne naloge smo pridobili obilo znanja iz različnih področij tehnike in tehnologije, še posebej iz področij, ki so nam bila predhodno manj poznana. Ta področja zajemajo 3D-tiskanje, programiranje, kjer smo spoznali več različnih mikrokrmilnikov in programskih oprem. Poleg vsega smo raziskali in se naučili veliko novega na področju tehnologiji in znanosti, ki se skriva za projektiranjem, sestavljanjem in programiranjem multifunkcijskih strojev. Samo z znanjem, pridobljenim pri pouku, bi težko dokončali to raziskovalno nalogo. Stroji, ki imajo več funkcij obdelave, že obstajajo v industriji, vendar mi smo želeli izdelati svojega, ki bi bil tudi namenjen uporabnikom, ki bi ga v najemu uporabljali za lastne potrebe.

Dodatno motivacijo za delo nam daje misel na dokončan stroj in na dan, ko bomo z njim ustvarili prvi izdelek. S svojo veliko obdelovano površino bo MF3DS-1 edinstven in najverjetneje tudi eden izmed večjih 3D-tiskalnikov v Sloveniji.

Seveda pa vse to ne bi bilo možno brez podpore s strani vodstva ŠC Velenje in vodje Medpodjetniškega izobraževalnega centra Velenje, ki so videli v naši ideji veliko potenciala in finančno omogočili njeno uresničitev.

# <span id="page-42-0"></span>**9 ZAHVALA**

Zahvala gre mentorju dipl. inž. elektrotehnike Nedeljku Grabantu za pomoč in podporo pri raziskovanju. Zahvala gre tudi študentu 1. letnika Mehatronike na Višji strokovni šoli Velenje Žanu Zagerju za pomoč pri načrtovanju, sestavljanju stroja in pisanju dokumentacije.

Za lektoriranje se zahvaljujemo prof. Mariji Klemenšek in za lektoriranje angleškega povzetka prof. Jolandi Melanšek.

# <span id="page-43-0"></span>**10 VIRI**

Vire smo razdelili vire slik in na vire podatkov.

#### <span id="page-43-1"></span>**10.1 Viri slik**

**[**1**. sl.]** Slika Formaker, https://www.kickstarter.com/projects/2141865151/ctc-4-in-1-cnc-mill-laserpcb-3D-printer-all-in-on/faqs, 3. januar 2018

**[**2**. sl.]** Slika dvojnega tiskalna glav s šobo(angl. exstruder)ja, https://www.kickstarter.com/projects/2141865151/ctc-4-in-1-cnc-mill-laser-pcb-3D-printer-all-in-on/description, 3. januar 2018

**[**3**. sl.]** Slika gMax 1.5 XT + 3D-Printer, https://shop.gcreate.com/products/the-gmax-1-5-xt-16x16x21 the-next-big-thing-in-3D-printing?variant=32666051014, 3. januar 2018

**[**4**. sl.]** Slike multifunkcijskih strojev in 3D-tiskalnikov,https://all3D-p.com/1/all-in-one-laser-3D-printer-scanner-cutter-engraver-cnc/, 10. januar 2018

**[**5**. sl.]** Slike: Lasten(12. januar 2018)

**[**6**. sl.]** Slika koračnega motorja Nema 23, https://www.omc-stepperonline.com/hybrid-stepper-motor/nema-23-bipolar-18deg-19nm-269ozin-28a-32v-57x57x76mm-4-wires-23hs30-2804s.html, 10. januar 2018

**[**7**. sl.]** Slika navojnega vretena, https://www.google.si/search?q=krogli%C4%8Dno+navojno+vreteno&client=firefox-b-ab&dcr=0&source=lnms&tbm=isch&sa=X&ved=0ahUKEwiviY3B4qXZA-

hUDLFAKHV4HCpoQ\_AUICigB&biw=1536&bih=750#imgrc=hzLnfGxAnG2RYM,10. januar 2018 **[**8**. sl.]** Slika linearnega vodila, http://www.bolha.com/stroji-orodja/ostali-stroji-orodja/linearna-vodila-

rexroth-r167181310-dolzina-355mm-kos-2-1311370291.html, 10. januar 2018

**[**9**. sl.]** Slika Ninja Flexa, https://www.matterhackers.com/store/3D-printer-filament/ninjaflex-glow-inthe-dark-tpe-3D-printing-filament-1.75mm, 20. januar 2018

**[**10**. sl.]** Slika tiskalna glav s šobo (angl. exstruder)ja MK4,https://www.thingiverse.com/thing:47561, 12. januar 2018

**[**11**. sl.]** Slika Smoothieboarda, https://shop.uberclock.com/products/smoothieboard, 21. januar 2018

**[**12**. sl.]** Slika Smoothieware,https://www.aliexpress.com/item/NEW-Smoothieware-controller-board-MKS-SBASE-V1-2-opensource-32bit-Smoothieboard-Arm-support-Ethernet-preinstalled-he-

atsinks/32696680091.html, 21. januar 2018

**[**13**. sl.]** Slika napajalnika, https://www.ebay.de/itm/DIY-Schaltnetzteil-5V-12V-24V-48V-Netzteil-Trafo-LED-Strip-Power-Supply-Free-DHL/152748036902?hash=item23907e1326:m:myTOd-GzfLZ4EoPH-d9iEjWg, 1. februar 2018

**[**14**. sl.]** Slika akrilnega stekla, http://www.elp-shop.si/pleksi-steklo, 1. februar 2018

**[**15**. sl.]** Slika Raspberry PI kamere,https://www.robotshop.com/uk/raspberry-pi-camera-module-ircut-filter.html, 1. februar 2018

**[**16**. sl.]** Slika logotipa OctoPrint, https://www.google.si/search?q=octo+pi+wiki&source=lnms&tbm=isch&sa=X&ved=0ahUKEwivtpjPjq3ZAhWByaQKHVk4BtQQ\_AUI-

CigB&biw=1680&bih=919#imgrc=KEJUDeWiYiz6wM, 1. februar 2018

**[**17**. sl.]** Slika Raspberry PI 3 model B, https://www.raspberrypi.org/products/raspberry-pi-3-model-b/, 1. februar 2018

### <span id="page-44-0"></span>**10.2 Viri podatkov**

**[**1] Multifunkcijski stroj Formaker, lastnosti3D-tiskanja, laserskega graviranja, CNC-frezanja,http://www.ctcprinter.com/product\_detail.php?ProId=26, 3.januar 2018

**[**2] Opis multifunkcijski stroj Formaker,https://www.kickstarter.com/projects/2141865151/ctc-4-in-1 cnc-mill-laser-pcb-3D-printer-all-in-on/faqs, 3. januar 2018

**[**3] 3D-tiskalnik gMax 1.5 XT, https://shop.gcreate.com/products/the-gmax-1-5-xt-16x16x21-the-nextbig-thing-in-3D-printing?variant=32666051014, 3. januar 2018

**[**4] Lastnosti3D-tisklanika gMax 1.5 XT, https://3D-printing.com/pricewatch/3D-printer/gcreategmax-1-5-xt/, 3. januar 2018

**[**5] Opisi in slike multifunkcijskih strojev in 3D-tiskalnikov, https://all3D-p.com/1/all-in-one-laser-3Dprinter-scanner-cutter-engraver-cnc/, 10. januar 2018

**[**6] Opis in lastnosti koračnega motorja Nema 23 2.7 A, http://www.ni.com/datasheet/pdf/en/ds-311, 12. januar 2018

**[**7] Opis in slika NinjaFlexa, https://www.matterhackers.com/store/3D-printer-filament/ninjaflexglow-in-the-dark-tpe-3D-printing-filament-1.75mm, 12. januar 2018

**[**8] Lastnosti in kratek opis polnil, https://ninjatek.com/resources/printing-guidelines/, 12. januar 2018 **[**9] Opis Smoothieboarda, http://reprap.org/wiki/Smoothieboard, 18. januar 2018

**[**10] Opis napajalnika[, http://www.efxkits.us/switch-mode-power-supply-smps-works/,](http://www.efxkits.us/switch-mode-power-supply-smps-works/) 18. januar 2018

**[**11] Opis akrilnega stekla, https://neutrium.net/heat\_transfer/thermal-conductivity-of-common-materials/, 20. januar 2018

**[**12] Opis delovanja in priključitve Raspberry PI 3 model B na računalnik, https://www.engadget.com/2012/09/04/raspberry-pi-getting-started-guide-how-to/, 1. februar 2018

**[**13] Opis Raspberry PI 3 model B, https://en.wikipedia.org/wiki/Raspberry\_Pi, 1.februar 2018

**[**14] Spletna stran Raspberry PI, https://www.raspberrypi.org/, 1. februar 2018

**[**15] https://www.ebay.de/itm/7inch-1024x600-HDMI-Touch-Screen-LCD-Display-Driver-Board-

Monitor-Raspberry-Pi-3/, 1. februar 2018

**[**16] Program Repetier-host: **Napaka! Sklicna hiperpovezava ni veljavna.** 28. 12. 2016

**[**17] G-koda[: http://reprap. org/wiki/G-code,](http://reprap.org/wiki/G-code) 8. 02. 2017

# <span id="page-45-0"></span>**11 AVTORJI RAZISKOVALNE NALOGE**

Rok Podpečan je dijak 4. letnika Elektro in računalniške šole (ERŠ) v Velenju [\(slika 36\)](#page-45-1). Za raziskovalno nalogo se je odločil, ker ga zanima modeliranje v Blenderju s pomočjo Pythona. Ob tem pa tudi...

Andrej Jukić je dijak 4. letnika Elektro in računalniške šole (ERŠ) v Velenju. Za raziskovalno nalogo se je odločil, ker ga zanima tehnika, programiranje in ustvarjanje kreativnih idej. V bližnji prihodnosti se namerava vpisati na Fakulteto za elektrotehniko, računalništvo in informatiko v Mariboru, kjer bo skupaj z Matejem širil svoje tehnično znanje.

Matej Mayer je dijak 4. letnika Elektro in računalniške šole (ERŠ) v Velenju. Za raziskovalno nalogo se je odločil, ker ga zanima programiranje, izdelovanje novih strojev in tehnično kompliciranih stvari. Sam je že izdelal svoj 3D-tiskalnik doma, ki ga ima namen spremeniti v CNC-stroj za frezanje. V prihodnosti ima namen študirati na Fakulteti za elektrotehniko, računalništvo in informatiko v Mariboru, kjer bo širil svoje tehnično znanje.

<span id="page-45-1"></span>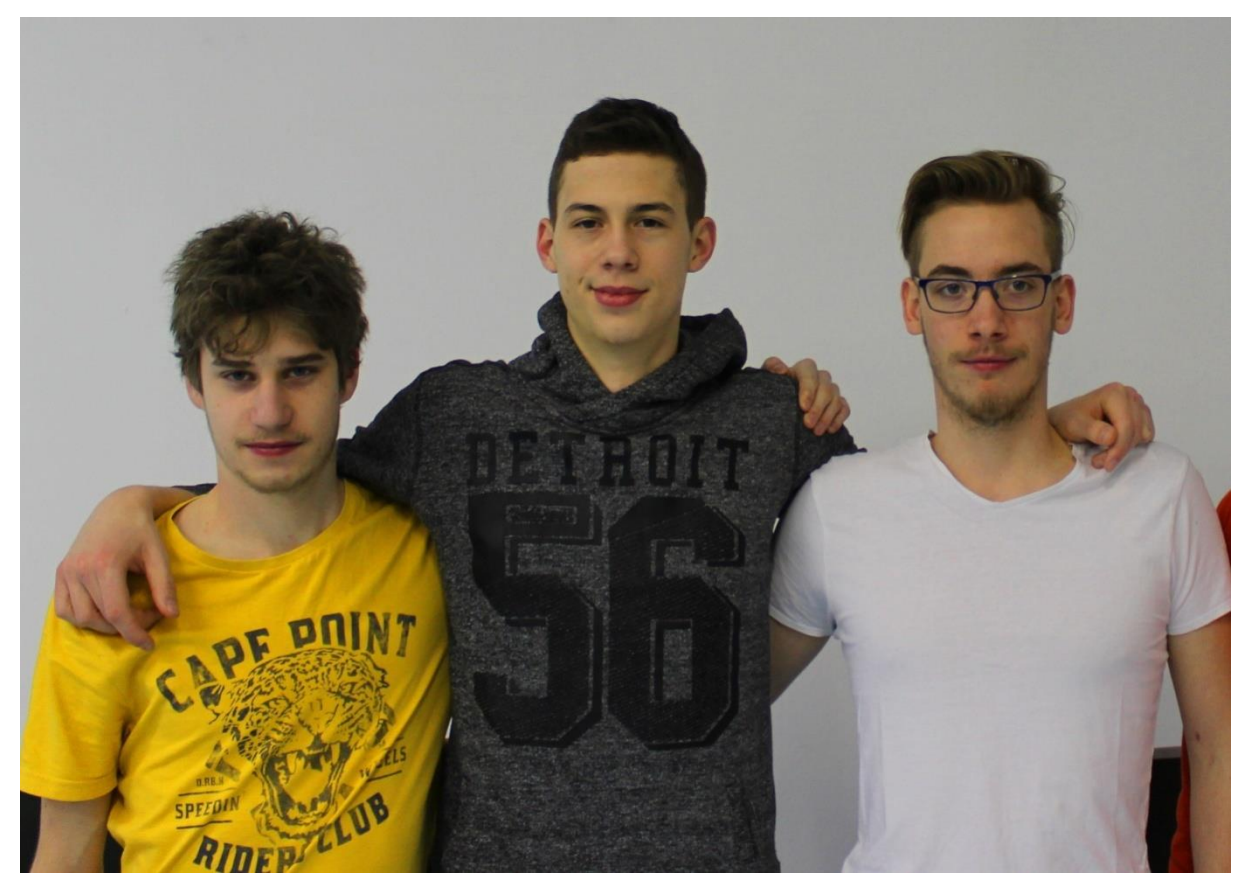

*Slika 36: Mladi raziskovalci Rok, Andrej in Matej (z leve na desno)*